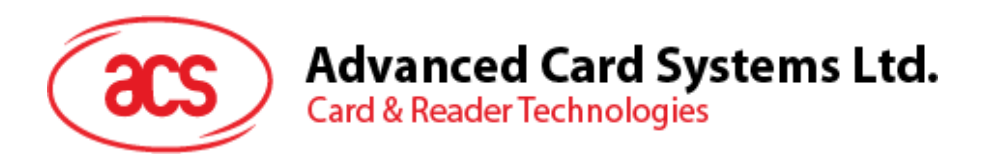

# ACR122L 带液晶显示屏的 NFC 读写器(串口)

通信协议 V1.03

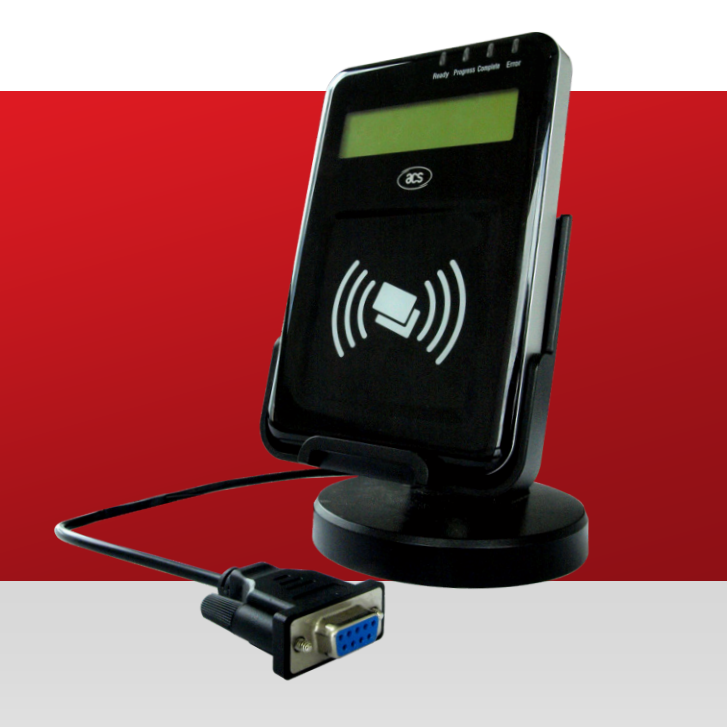

如有任何更改,恕不另行通知 info@acs.com.hk

**www.acs.com.hk**

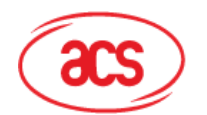

## 目录

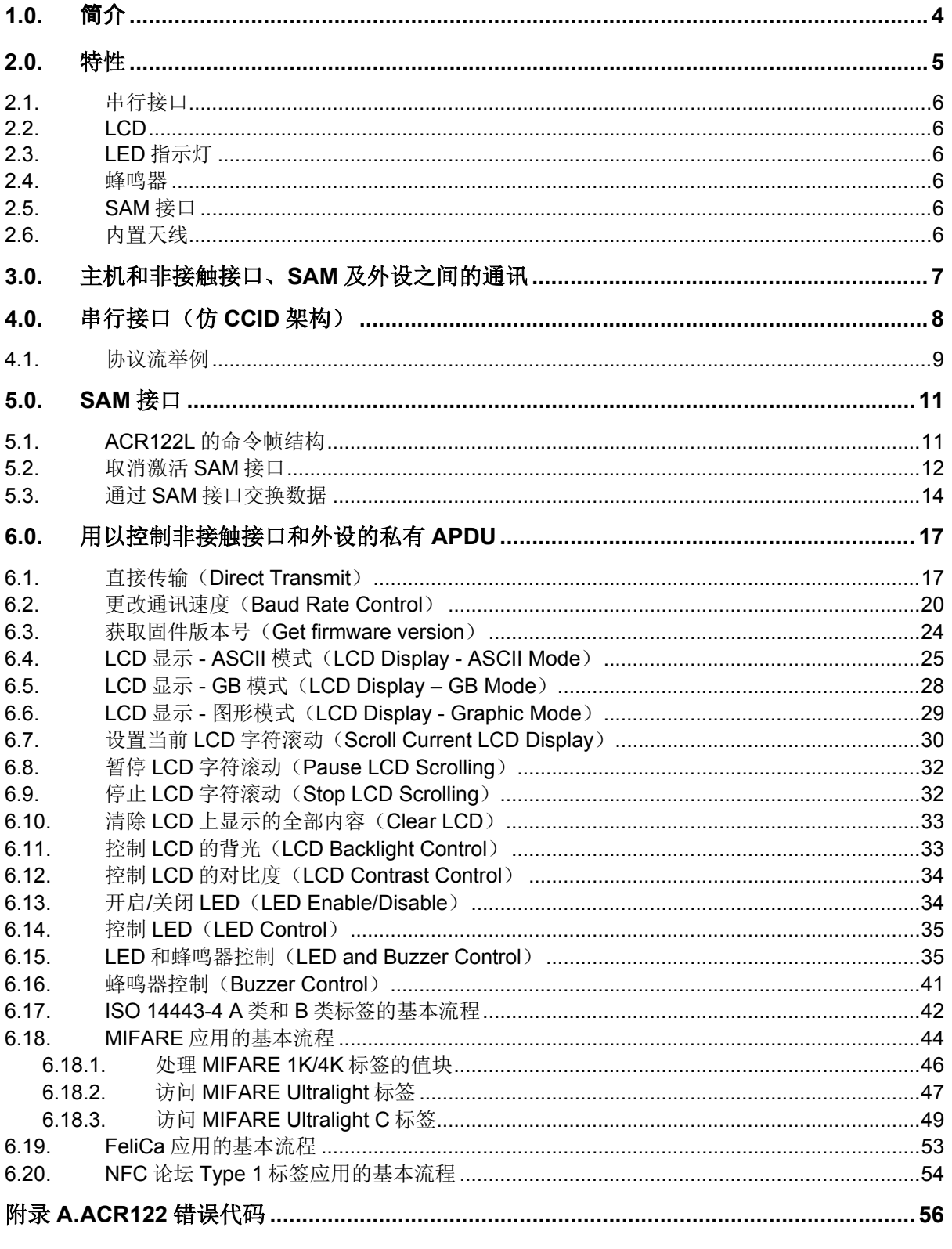

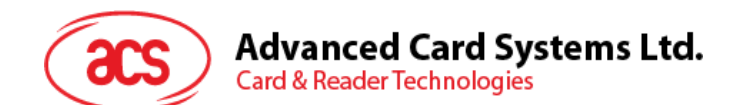

## 图目录

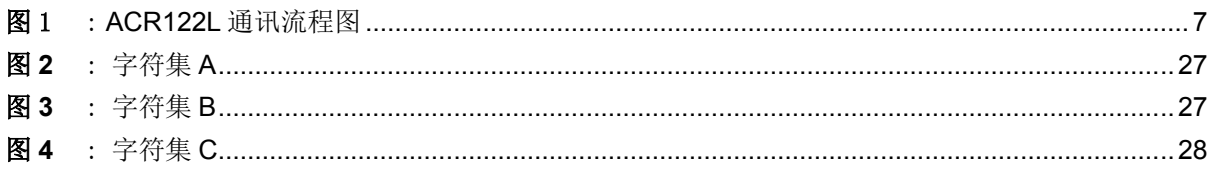

## 表目录

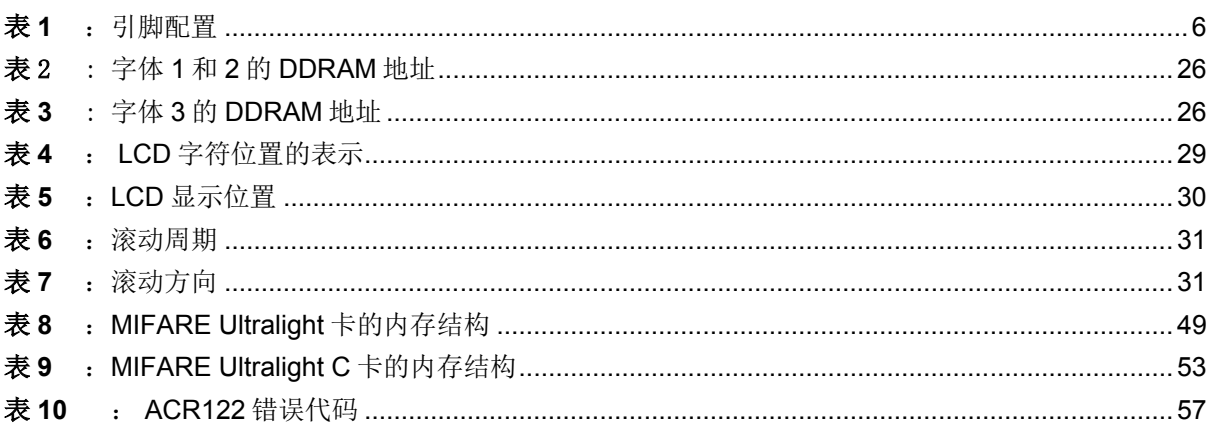

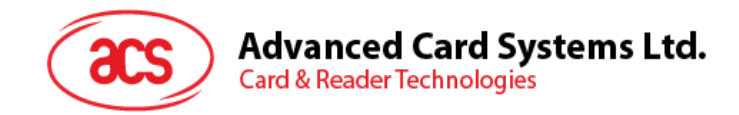

## <span id="page-3-0"></span>**1.0.**简介

ACR122L 串行协议定义了 PC 与读写器之间的接口, 以及 PC 与支持的非接触式标签/卡-ISO 14443-4 A 类和 B 类卡、Mifare 卡、ISO 18092 (NFC 卡) 和 FeliCa 之间的通信通道。主要支持以下应用:

- 访问控制、识别:读取天线场内所有卡片的序列号
- 数据存储:执行加密的读写操作。
- 票务:加密环境中执行读、写、增量和减量操作。
- 多应用: 在卡的各个扇区执行读、写、增量和减量操作。

Page 4 of 57

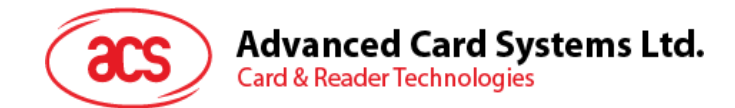

## <span id="page-4-0"></span>**2.0.**特性

- RS-232 串行接口: 波特率 = 115200 bps, 8-N-1
- 电源:7 V 直流适配器
- 仿 CCID 架构(二进制格式)
- 智能卡读写器:
	- o 读/写速率高达 424 Kbps
	- o 内置天线用于读写非接触式标签,读取智能卡的距离可达 50 mm(视标签的类型而定)
	- o 支持 ISO 14443 第 4 部分 A 类和 B 类卡、MIFARE 卡、FeliCa 卡和全部 4 种 NFC (ISO/IEC 18092)标签
	- o 内建防冲突特性(任何时候都只能访问 1 张标签)
	- o 3 个符合 ISO 7816 标准的 SAM 卡槽
- 内置外围设备:
	- o 2 行图形液晶显示屏,可进行交互操作(如上下、左右滚动)并支持多种语言(中文、英 语、日语和一些欧洲语言)
	- o 4 个用户可控的 LED 指示灯
	- o 1 个用户可控的蜂鸣器
- 符合下列标准:
	- o ISO 14443
	- o CE
	- o FCC
	- o VCCI
	- o RoHS

Page 5 of 57

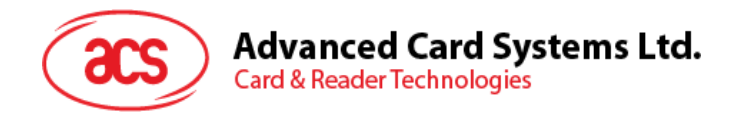

## <span id="page-5-0"></span>**2.1.** 串行接口

ACR122L 通过 RS232C 串行接口连接主机, 波特率为 115200 bps, 8-N-1。

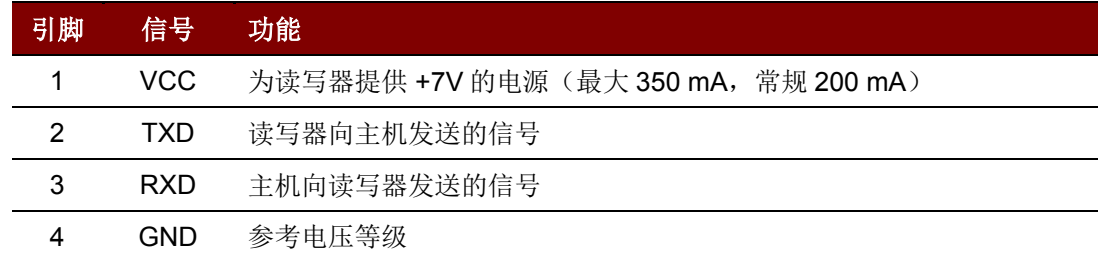

表**1** :引脚配置

#### <span id="page-5-6"></span><span id="page-5-1"></span>**2.2. LCD**

提供了一个用户可控的 LCD。

- 2 行 x 16 个字符的点阵式 LCD, 每个字符 5 x 8 点, STN 黄绿色
- 黄绿色背光
- 6 点钟视角

#### <span id="page-5-2"></span>**2.3. LED** 指示灯

提供了四个用户可控的单色 LED 指示灯。

- 可选择由用户或固件控制 LED 指示灯。
- 从左至右,LED 指示灯的颜色分别是绿色、蓝色、橙色和红色。

#### <span id="page-5-3"></span>**2.4.** 蜂鸣器

提供了一个用户可控的单音蜂鸣器, 默认处于 OFF 状态。

#### <span id="page-5-4"></span>**2.5. SAM** 接口

提供了 3 个 SAM 卡槽, 支持 ISO 7816-1/2/3 T=0 卡。

### <span id="page-5-5"></span>**2.6.** 内置天线

提供了一个中间抽头的 3 圈对称环形天线。

- 预计尺寸 = 46 mm  $x$  64 mm.
- 回路电感大概在 1.6 μH 到 2.5 μH 之间。
- 标签的工作距离可达到 50 mm(视标签类型而定)。
- 每次只能访问一张标签。

Page 6 of 57

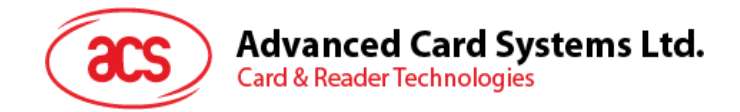

## <span id="page-6-0"></span>**3.0.**主机和非接触接口、**SAM** 及外设之间的通讯

主机通过私有 APDU 访问非接触接口和外设。

另外,主机通过标准 APDU 访问 SAM 接口。

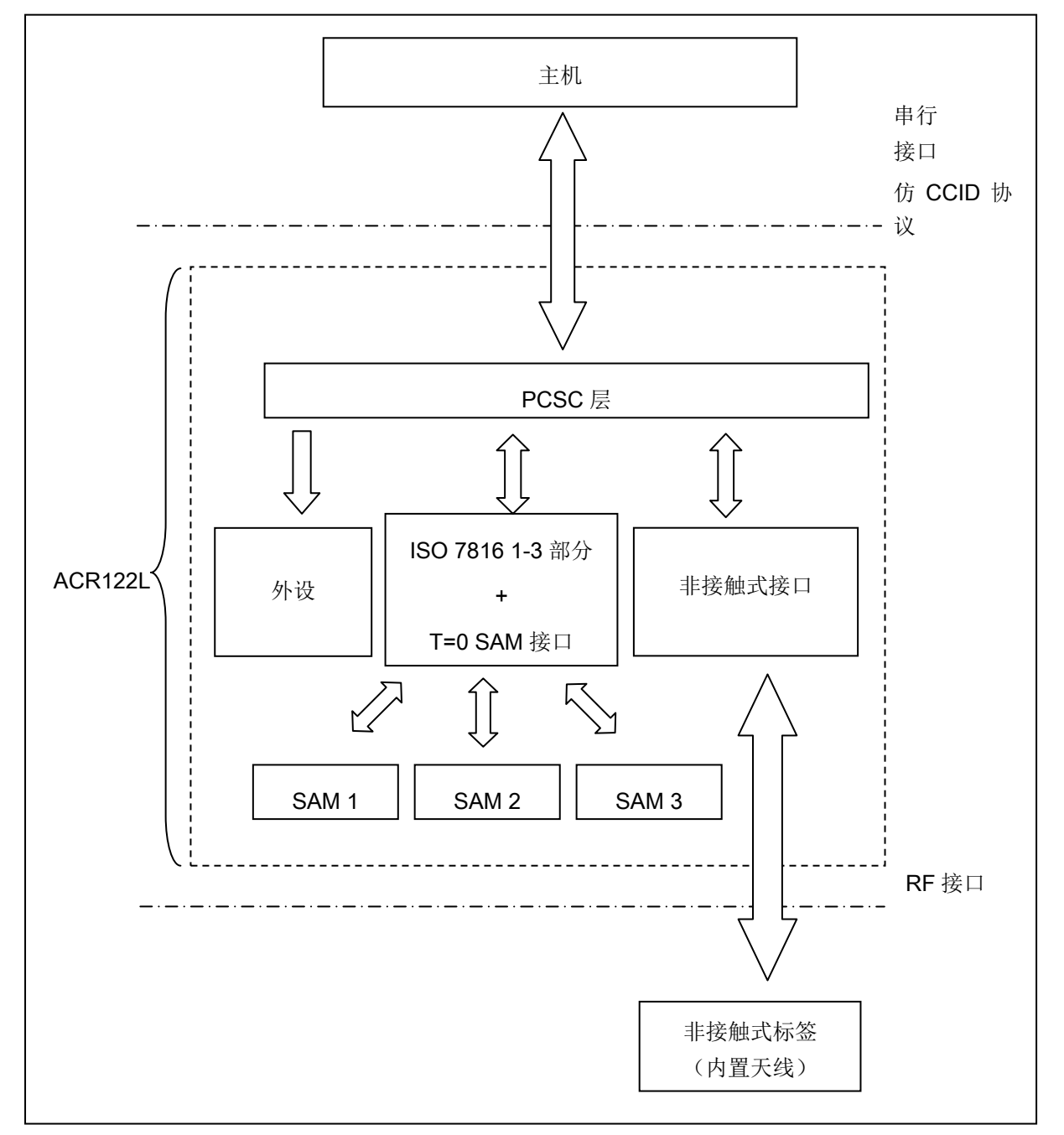

<span id="page-6-1"></span>图1 : ACR122L 通讯流程图

Page 7 of 57

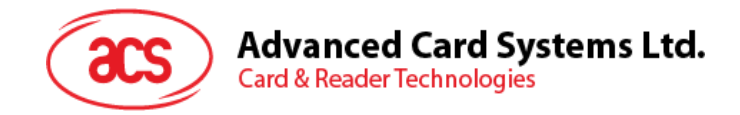

## <span id="page-7-0"></span>**4.0.**串行接口(仿 **CCID** 架构)

正常操作中, ACR122L 在计算机和读写器通讯过程中充当从设备。通讯过程包括一连串的的命令-应 答:计算机发送一条命令给读卡器,并在命令执行后收到读卡器的应答。计算机只有在收到前一条命令 的回应后才能给 ACR122L 发送下一条命令。没有收到计算机命令时,读写器能直接传输的数据只有读 写器复位消息和卡片状态消息。

注:通讯设置为 *115200 bps*,*8-N-1.*

主机与 ACR122L 之间的通信协议非常类似于 CCID 协议。

ACR122L 的命令帧结构

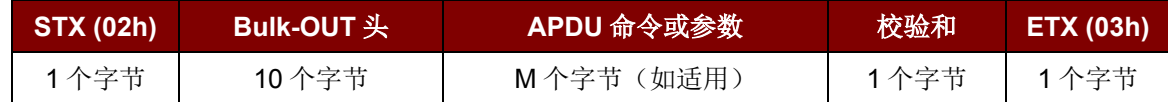

ACR122L 的状态帧结构

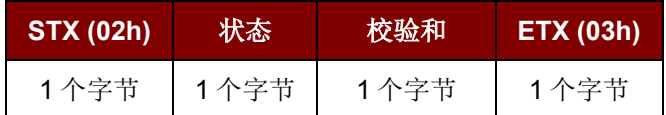

ACR122L 的应答帧结构

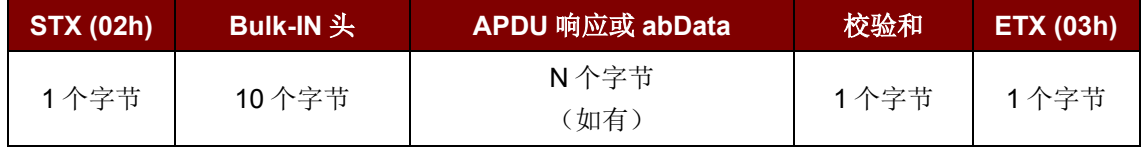

校验和 = XOR {Bulk-OUT 头, APDU 命令或参数}

校验和 = XOR {Bulk-IN 头, APDU 应答或 abData}

如需控制 SAM 卡槽 1, STX = 02h, 同时 ETX = 03h。 如需控制 SAM 卡槽 2, STX = 12h, 同时 ETX = 13h。 如需控制 SAM 卡槽 3, STX = 22h, 同时 ETX = 23h。

如需控制对非接触接口和外设(例如:LED,LCD 和蜂鸣器)的访问,则同控制 SAM 卡槽 1 的情况相 同, STX 必须等于 02h, 而 ETX 必须等于 03h。

总体而言,会利用三种 Bulk-OUT 头:

- HOST to RDR IccPowerOn: 激活 SAM 接口。如果有,将会返回 SAM 的 ATR。
- HOST\_to\_RDR\_IccPowerOff: 取消激活 SAM 接口。
- HOST\_to\_RDR\_XfrBlock: 主机和 ACR122L 交换 APDU。

要使用非接触接口和外设,必须先激活 SAM1 接口。总之,交换 APDU 必须通过 SAM 接口。

Page 8 of 57

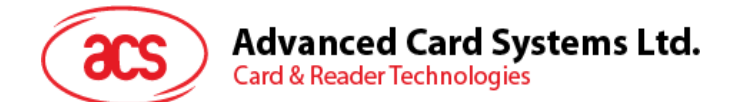

相应的,会用到两种 Bulk-IN 头:

- RDR\_to\_HOST\_DataBlock : 回 应 HOST\_to\_RDR\_IccPowerOn 帧 和 HOST\_to\_RDR\_XfrBlock 帧。
- RDR\_to\_HOST\_SlotStatus: 回应 HOST\_to\_RDR\_IccPowerOff 帧。

RDR = ACR122L; HOST = 主机控制器。 HOST\_to\_RDR = 主机控制器 -> ACR122L RDR\_to\_HOST = ACR122L -> 主机控制器

#### <span id="page-8-0"></span>**4.1.** 协议流举例

(以 SAM 接口 1 为例)

A. 激活一个 SAM。

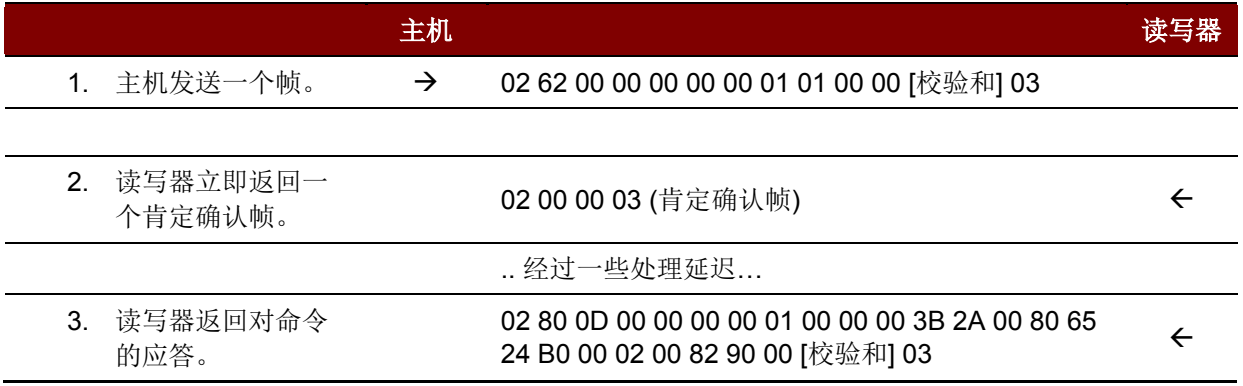

#### B. 激活一个 SAM(不正确的校验和,主机)

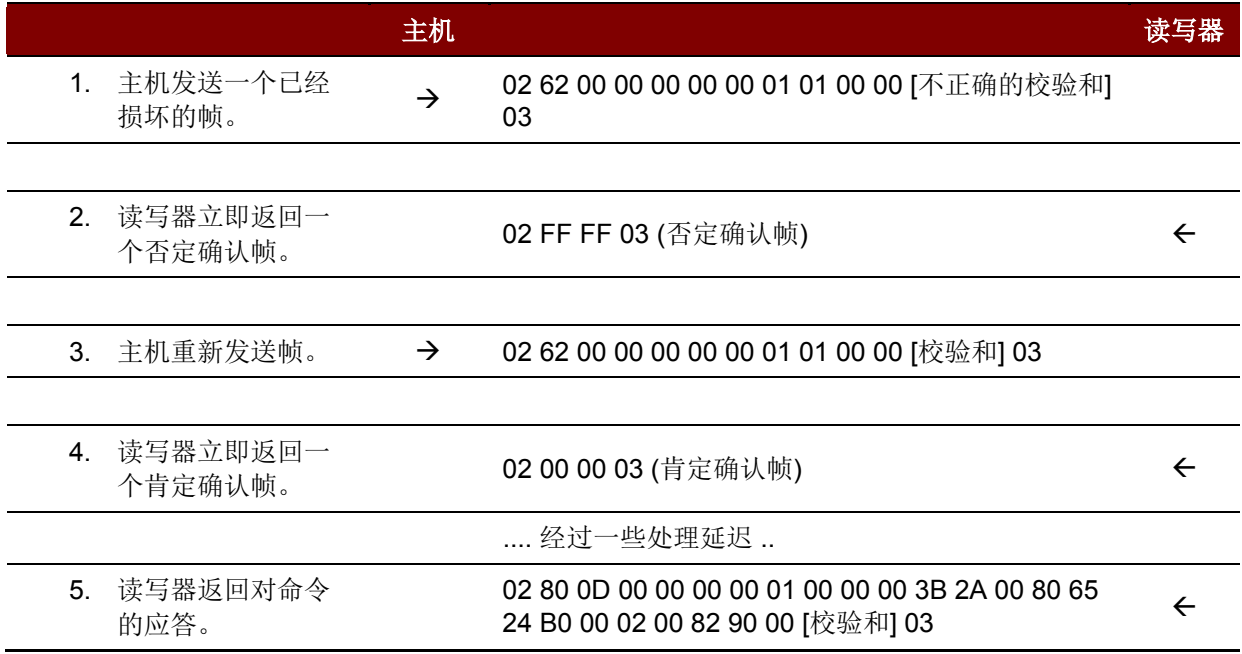

Page 9 of 57

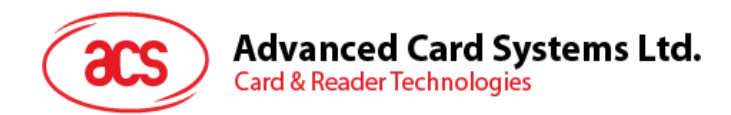

C. 激活一个 SAM(不正确的校验和,读写器)

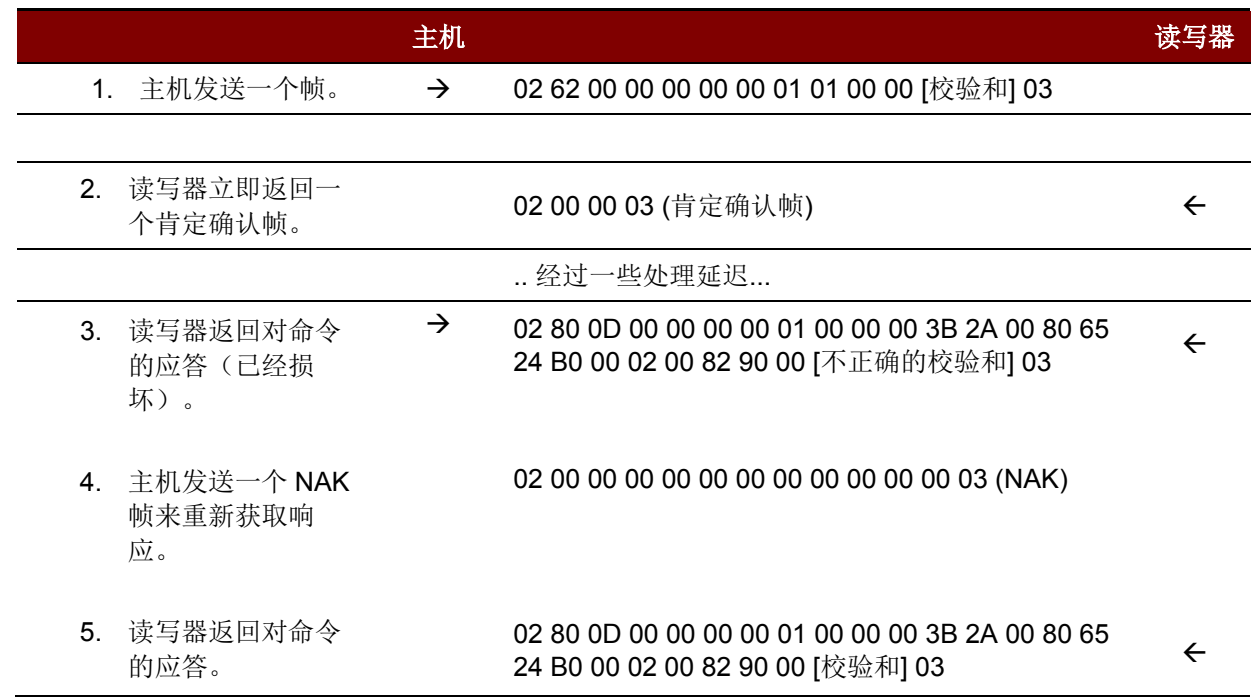

注:读写器正确接收到主机发送的帧后,会立即发送一个肯定确认帧 *= {02 00 00 03}*给主机,通知主机 该帧已经被成功接收。主机必须等待命令的响应,而读写器在命令处理期间不会接受其它的帧。

出现差错时,读写器会向主机发送一个否定确认帧,表示帧已经损坏或者格式错误。

校验和错误帧 = {02 FF FF 03}。

长度错误帧 = {02 FE FE 03}。"dDwLength"的长度大于 0105h 个字节。

ETX 错误帧 = {02 FD FD 03}。最后一个字节不等于 ETX "03h"。

超时错误帧 = {02 FC FC 03}。没有接收到完整的数据包。

NAK 帧仅由主机使用来获取最后一个应答。 {02 00 00 00 00 00 00 00 00 00 00 00 03} // 11 个零

Page 10 of 57

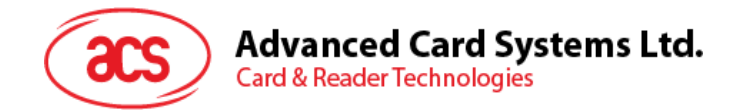

## <span id="page-10-0"></span>**5.0.SAM** 接口

ACR122L 有三个 SAM 接口。 激活 SAM 接口

### <span id="page-10-1"></span>**5.1. ACR122L** 的命令帧结构

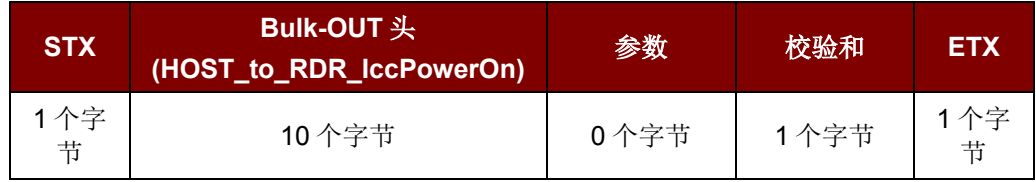

如需控制 SAM 接口 1, STX = 02h, 同时 ETX = 03h。 如需控制 SAM 接口 2, STX = 12h, 同时 ETX = 13h。 如需控制 SAM 接口 3, STX = 22h, 同时 ETX = 23h。

#### HOST to RDR IccPowerOn 的结构

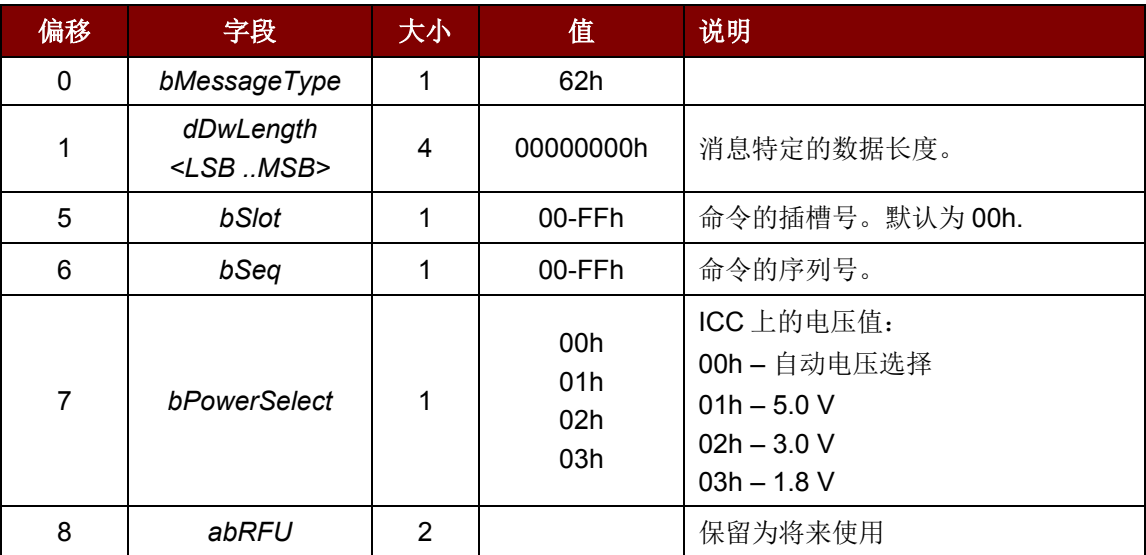

#### ACR122L 的应答帧结构

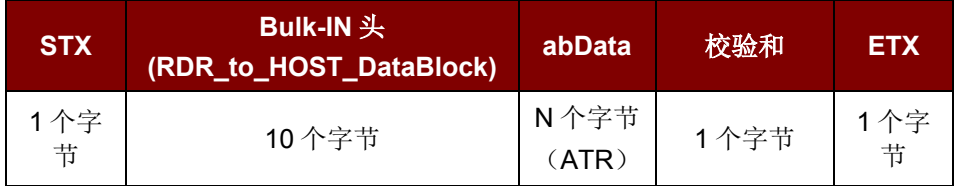

如需控制 SAM 接口 1, STX = 02h, 同时 ETX = 03h。 如需控制 SAM 接口 2, STX = 12h, 同时 ETX = 13h。 如需控制 SAM 接口 3, STX = 22h, 同时 ETX = 23h。

Page 11 of 57

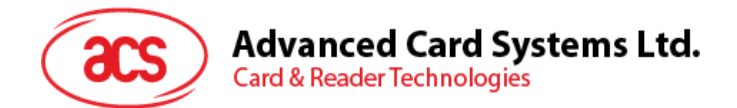

**RDR** to HOST DataBlock 的结构

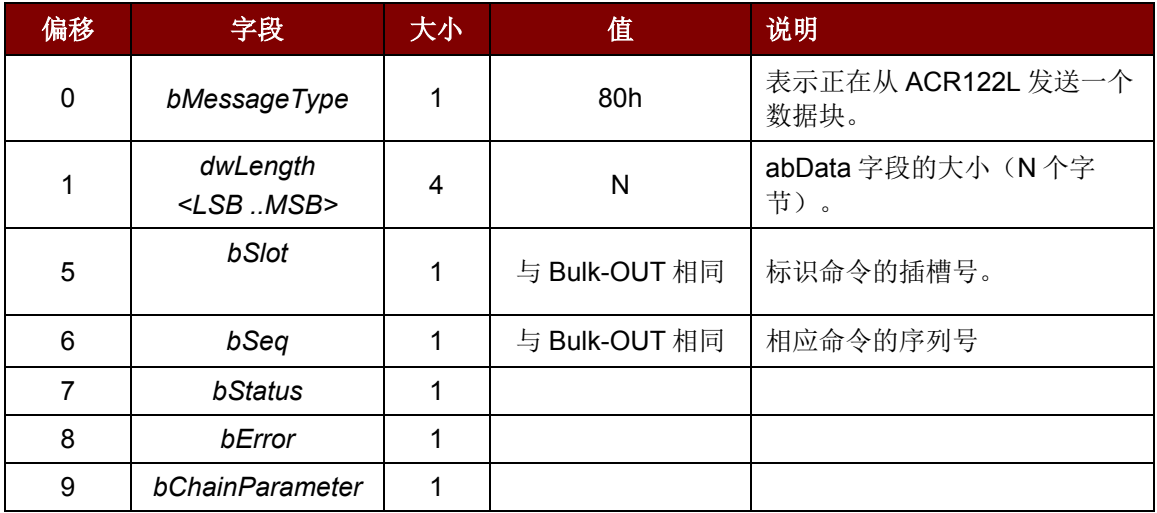

例 1: 激活 SAM 接口 1 槽位 0 (默认), 序列号为 1, 5V 卡。

HOST -> 02 62 00 00 00 00 00 01 01 00 00 [校验和] 03

RDR -> 02 00 00 03

RDR -> 02 80 0D 00 00 00 00 01 00 00 00 3B 2A 00 80 65 24 B0 00 02 00 82 90 00 [校验和] 03  $ATR = 3B 2A 00 80 65 24 B0 00 02 00 82$ ; SW1 SW2 = 90 00

例 2: 激活 SAM 接口 2 槽位 0 (默认), 序列号为 1, 5V 卡。

HOST -> 12 62 00 00 00 00 00 01 01 00 00 [校验和] 13

RDR -> 12 00 00 13

RDR -> 12 80 0D 00 00 00 00 01 00 00 00 3B 2A 00 80 65 24 B0 00 02 00 82 90 00 [校验和] 13  $ATR = 3B$  2A 00 80 65 24 B0 00 02 00 82; SW1 SW2 = 90 00

例 **3**:激活 SAM 接口 3 槽位 0 (默认),序列号为 1,5V 卡。

HOST -> 22 62 00 00 00 00 00 01 01 00 00 [校验和] 23

RDR -> 22 00 00 23

RDR -> 22 80 0D 00 00 00 00 01 00 00 00 3B 2A 00 80 65 24 B0 00 02 00 82 90 00 [校验和] 23 ATR = 3B 2A 00 80 65 24 B0 00 02 00 82;SW1 SW2 = 90 00

#### <span id="page-11-0"></span>**5.2.** 取消激活 **SAM** 接口

ACR122L 的命令帧结构

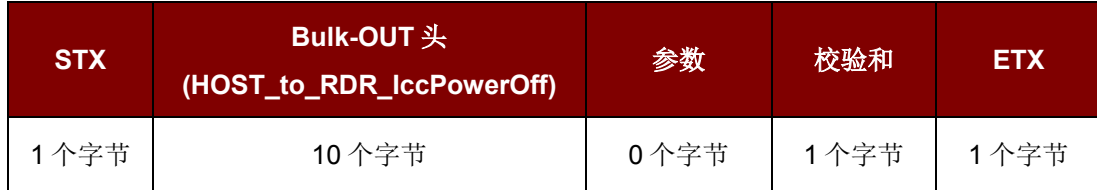

Page 12 of 57

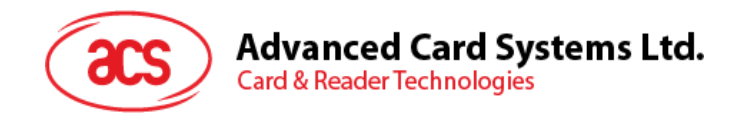

如需控制 SAM 接口 1, STX = 02h, 同时 ETX = 03h。 如需控制 SAM 接口 2, STX = 12h, 同时 ETX = 13h。 如需控制 SAM 接口 3, STX = 22h, 同时 ETX = 23h。

#### HOST to RDR IccPowerOff 的结构

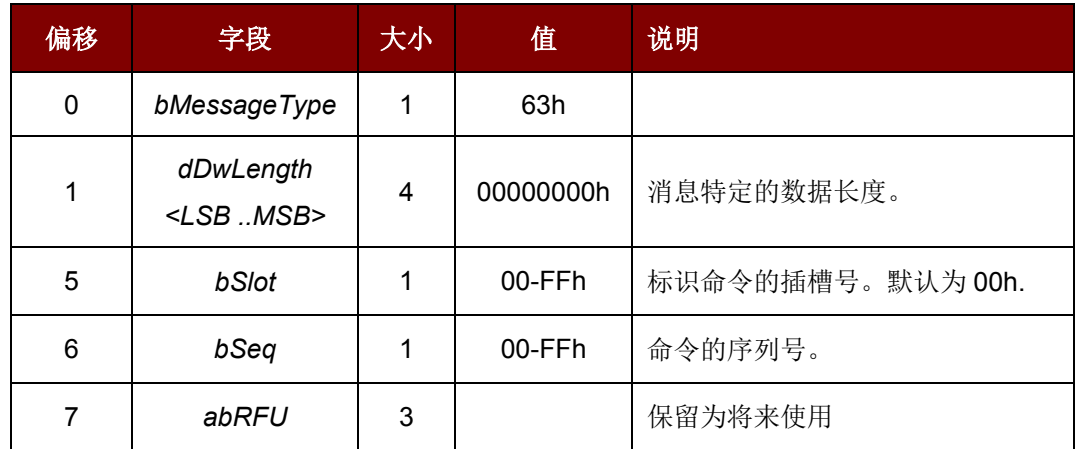

#### ACR122L 的应答帧结构

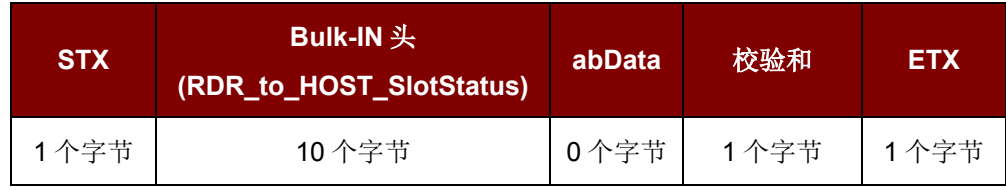

如需控制 SAM 接口 1, STX = 02h, 同时 ETX = 03h。 如需控制 SAM 接口 2, STX = 12h, 同时 ETX = 13h。 如需控制 SAM 接口 3, STX = 22h, 同时 ETX = 23h。

#### RDR\_to\_HOST\_DataBlock 的结构

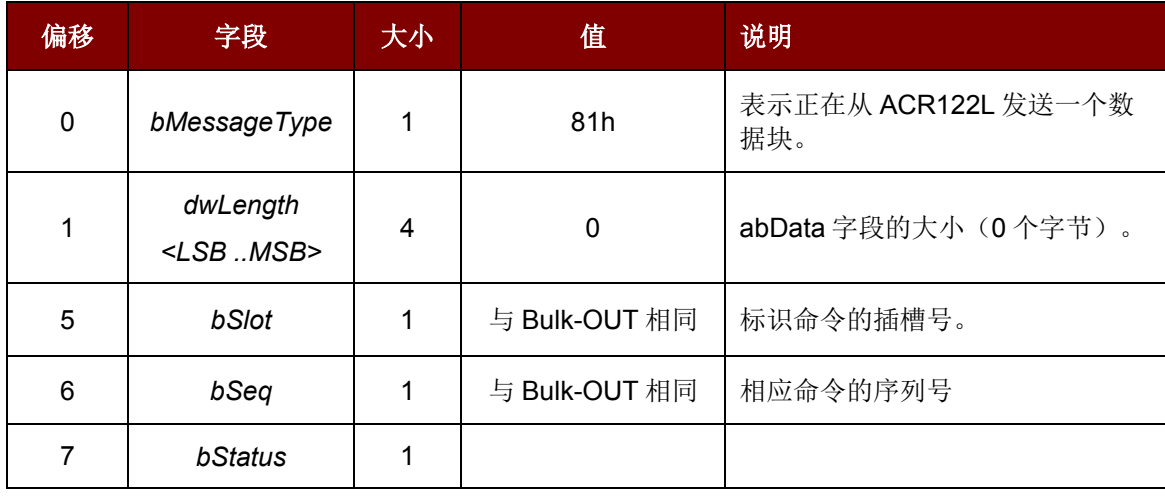

Page 13 of 57

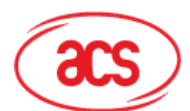

**Advanced Card Systems Ltd.** 

**Card & Reader Technologies** 

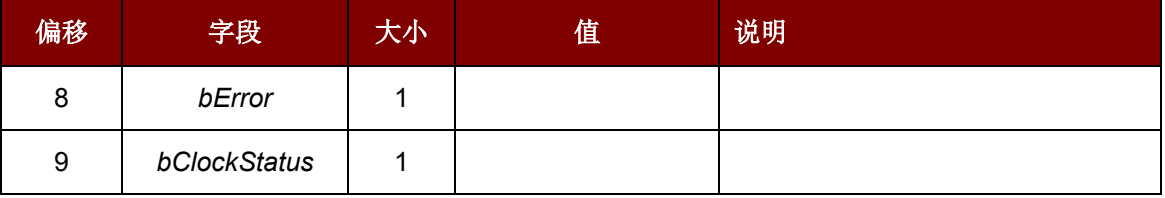

例 1: 取消激活 SAM 接口 1 槽位 0 (默认), 序列号为 2。

HOST -> 02 63 00 00 00 00 00 02 00 00 00 [校验和] 03

- RDR -> 02 00 00 03
- RDR -> 02 81 00 00 00 00 00 02 00 00 00 [校验和] 03

例 2: 取消激活 SAM 接口 2 槽位 0 (默认), 序列号为 2。

- HOST -> 12 63 00 00 00 00 00 02 00 00 00 [校验和] 13
- RDR -> 12 00 00 13
- RDR -> 12 81 00 00 00 00 00 02 00 00 00 [校验和] 13

例 3: 取消激活 SAM 接口 3 槽位 0 (默认), 序列号为 2。 HOST -> 22 63 00 00 00 00 00 02 00 00 00 [校验和] 23 RDR -> 22 00 00 23 RDR -> 22 81 00 00 00 00 00 02 00 00 00 [校验和] 23

### <span id="page-13-0"></span>**5.3.** 通过 **SAM** 接口交换数据

ACR122L 的命令帧结构

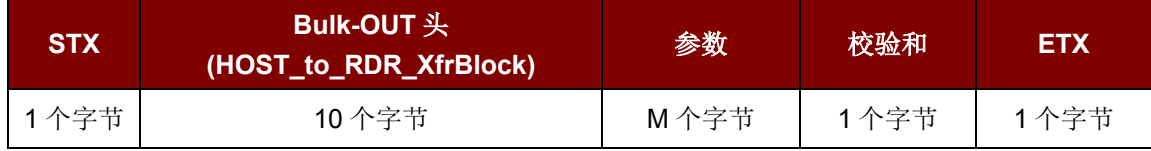

如需控制 SAM 接口 1, STX = 02h, 同时 ETX = 03h。 如需控制 SAM 接口 2, STX = 12h, 同时 ETX = 13h。 如需控制 SAM 接口 3, STX = 22h, 同时 ETX = 23h。

HOST\_to\_RDR\_XfrBlock 的结构

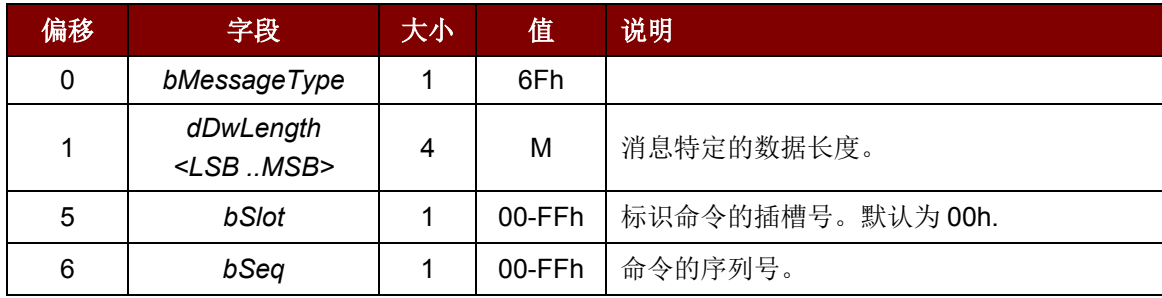

Page 14 of 57

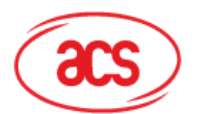

## **Advanced Card Systems Ltd.**

**Card & Reader Technologies** 

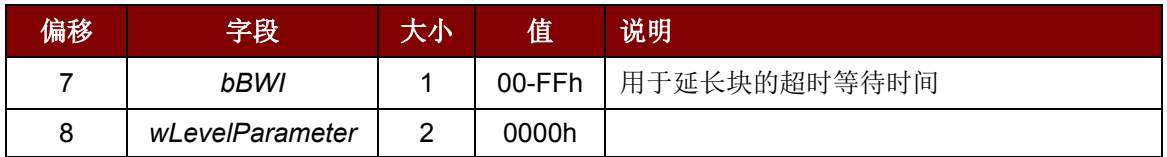

ACR122L 的应答帧结构

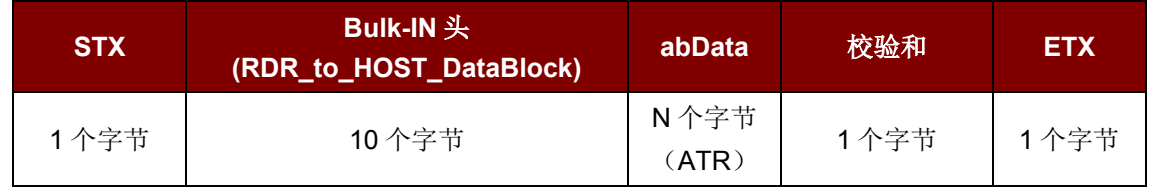

如需控制 SAM 接口 1, STX = 02h, 同时 ETX = 03。 如需控制 SAM 接口 2, STX = 12h, 同时 ETX = 13h。 如需控制 SAM 接口 3, STX = 22h, 同时 ETX = 23h。

#### RDR\_to\_HOST\_DataBlock 的结构

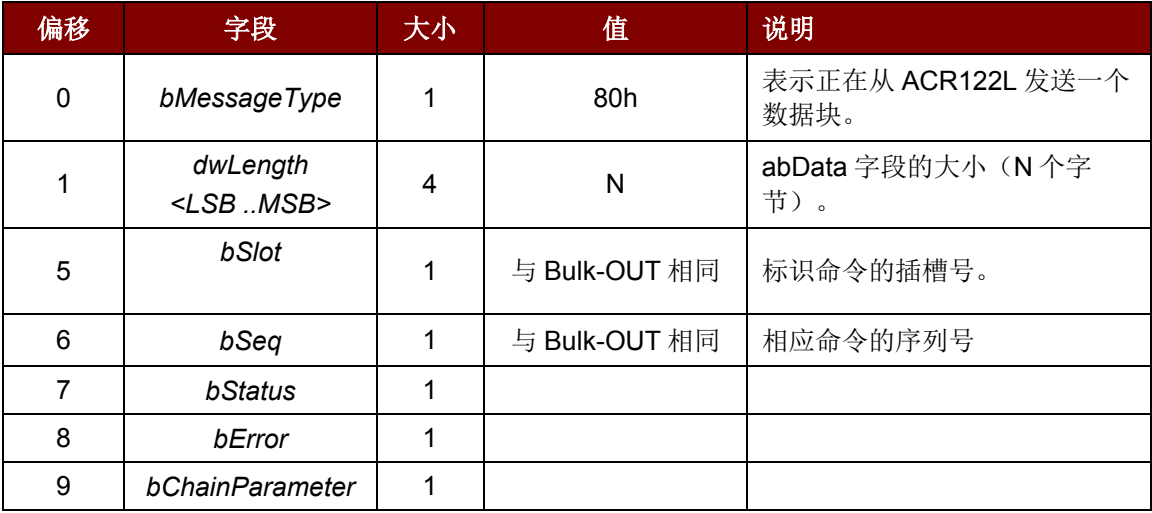

例 1: 发送 APDU"80 84 00 00 08"给 SAM 接口 1 槽位 0 (默认), 序列号为 3。

HOST -> 02 6F 05 00 00 00 00 03 00 00 00 80 84 00 00 08 [校验和] 03

RDR -> 02 00 00 03

RDR -> 02 80 0A 00 00 00 00 03 00 00 00 E3 51 B0 FC 88 AA 2D 18 90 00 [校验和] 03 应答 = E3 51 B0 FC 88 AA 2D 18; SW1 SW2 = 90 00

例 2: 发送 APDU"80 84 00 00 08"给 SAM 接口 2 槽位 0 (默认), 序列号为 3。

HOST -> 12 6F 05 00 00 00 00 03 00 00 00 80 84 00 00 08 [校验和] 13

RDR -> 12 00 00 13

RDR -> 12 80 0A 00 00 00 00 03 00 00 00 E3 51 B0 FC 88 AA 2D 18 90 00 [校验和] 13

Page 15 of 57

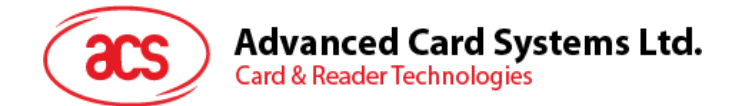

应答 = E3 51 B0 FC 88 AA 2D 18; SW1 SW2 = 90 00

 $M$  3: 发送一个 APDU"80 84 00 00 08"给 SAM 接口 3 槽位 0 (默认), 序列号为 3。 HOST -> 22 6F 05 00 00 00 00 03 00 00 00 80 84 00 00 08 [校验和] 23 RDR -> 22 00 00 23 RDR -> 22 80 0A 00 00 00 00 03 00 00 00 E3 51 B0 FC 88 AA 2D 18 90 00 [校验和] 23 应答 = E3 51 B0 FC 88 AA 2D 18; SW1 SW2 = 90 00

Page 16 of 57

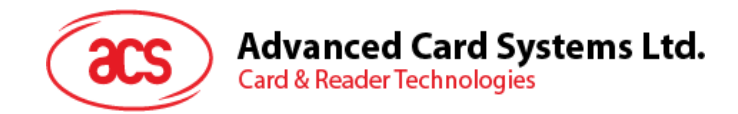

## <span id="page-16-0"></span>**6.0.**用以控制非接触接口和外设的私有 **APDU**

提供了两个基础命令以控制非接触接口和外设<Class FFh>。

注:对于下面的所有私有 *APDU*(除了 *[6.2—](#page-19-0)*更改通讯速度和 *[6.3—](#page-23-0)*获取固件版本),*STX* 必须等于 *02h*,而 *ETX* 必须等于 *03h*。

### <span id="page-16-1"></span>**6.1.** 直接传输(**Direct Transmit**)

此命令用于发送私有 APDU(标签命令),并返回响应数据的长度。

Direct Transmit 的命令结构(RC531\_TAG 命令的长度 + 5 个字节)

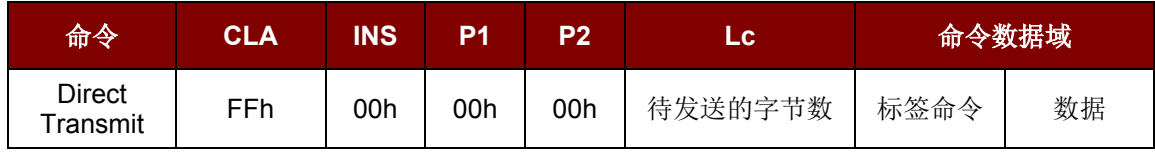

其中:

Lc **heroce 待发送的字节数(1个字节)**。

最大值为 255 个字节。

```
命令数据域 标签命令。
```
待发送给标签的数据。

Direct Transmit 的响应结构(标签响应 + 数据 + 2 个字节)

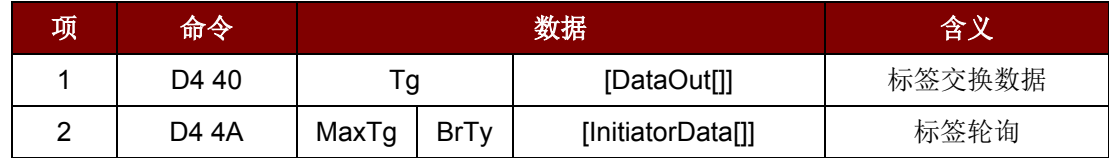

其中:

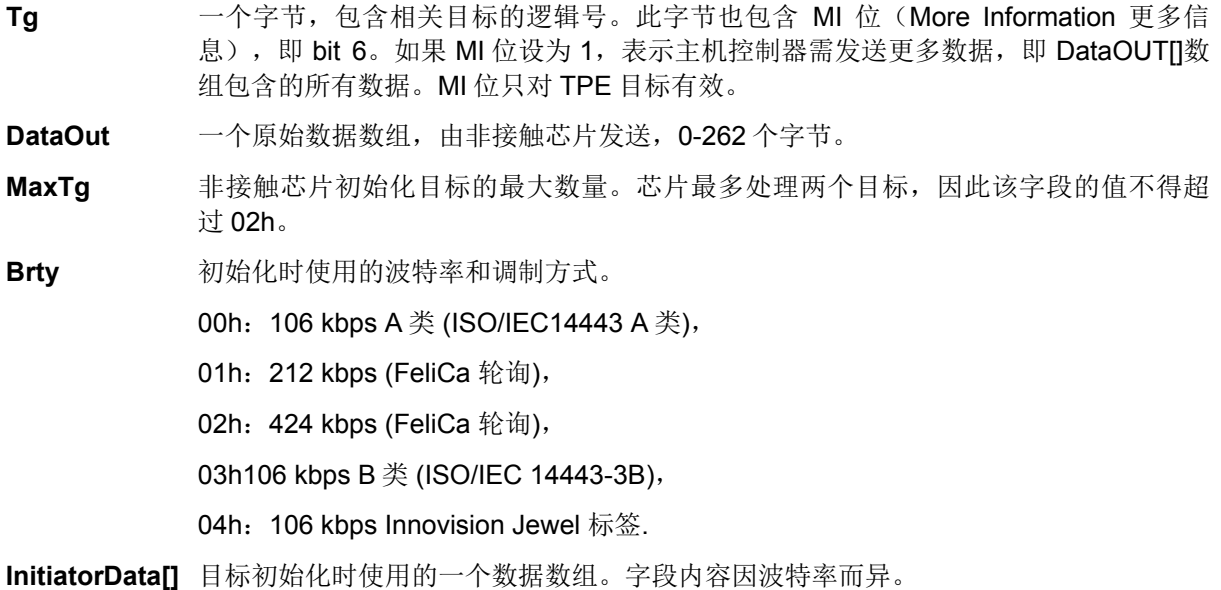

Page 17 of 57

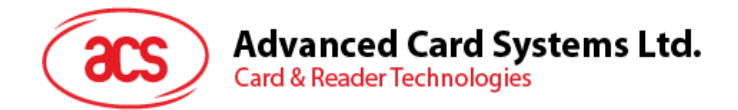

106 kbps A 类 字段可选, 只有主机控制器需初始化一个 UID 未知的对象时才会出现。

这时, InitiatorData[]含有卡的完整(或部分) UID。如果级联级别为 2 级或 3 级, UID 必须包括级联标签 CT。

级联级别 1

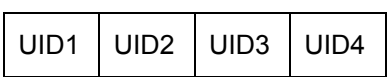

级联级别 2

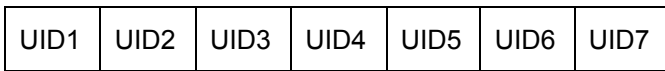

级联级别 3

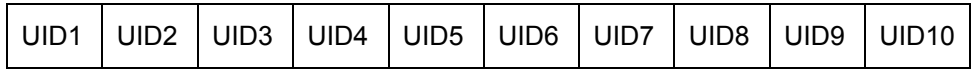

#### **106 kbps B** 类

InitiatorData[]的结构如下:

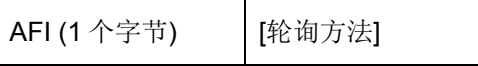

AFI **AFI** (Application Family Identifier, 应用族识别符)表示设备 IC 的目标应用的类型, 用在 ATQB 之前预选 PICC。 此字段必选。 轮询方法 此字段可选。表示 ISO/IEC 14443-3B 初始化中用到的方法: 若 bit 0 = 1: ISO/IEC 14443-3B 初始化中的随机方法(选项 1), 若 bit 0 = 0: ISO/IEC 14443-3B 初始化中的时间槽方法(选项 2), 如果没有该字段,将使用时间槽法。 **212/424 kbps** 此字段必选,包含轮询请求命令(5 个字节,长度字节除外)须用到的完整有效载荷信 息。 **106 kbps** InnoVision Jewel 标签。本字段无用途。

**Data Out** 读写器返回的响应。

Direct Transmit 的响应结构

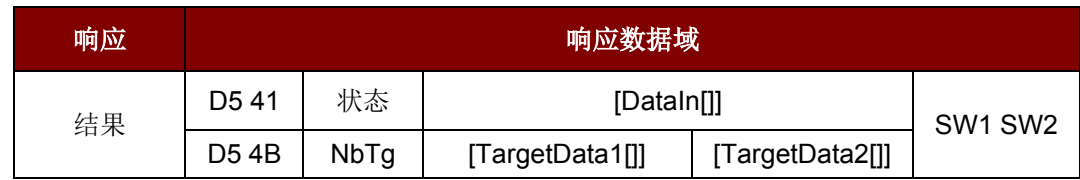

Page 18 of 57

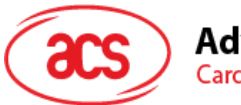

#### 其中:

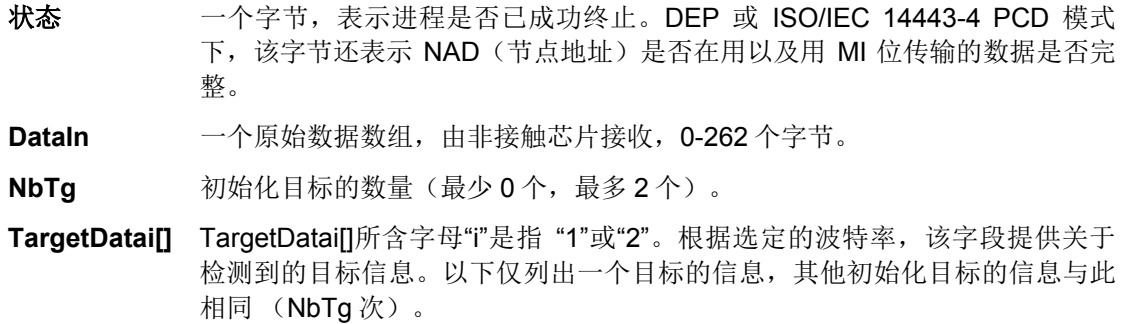

106 kbps A 类

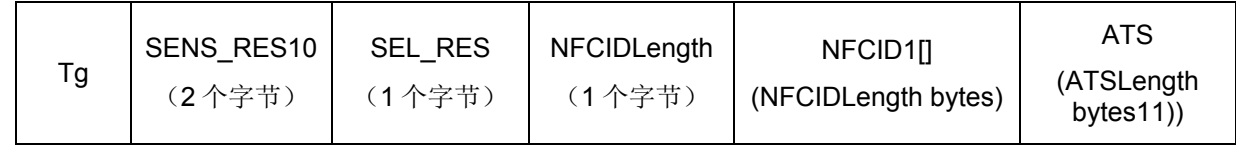

106 kbps B 类

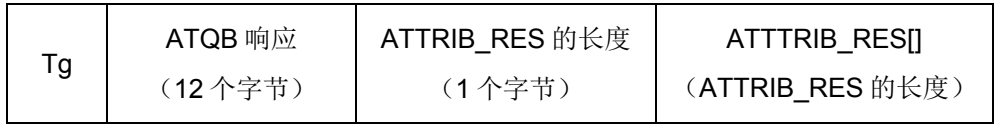

212/424 kbps

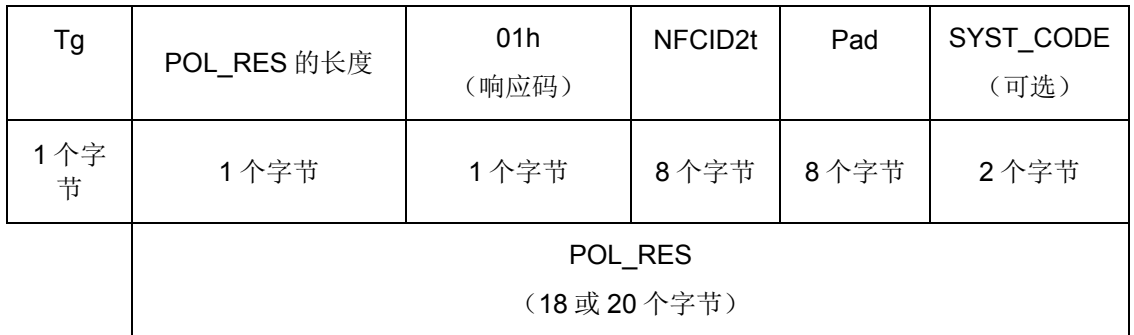

106 kbps Innovision Jewel 标签

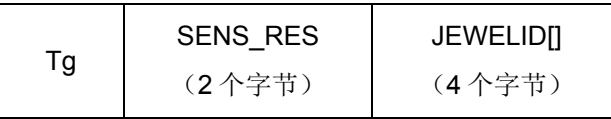

响应数据域 SW1 SW2。读卡器返回的状态码。

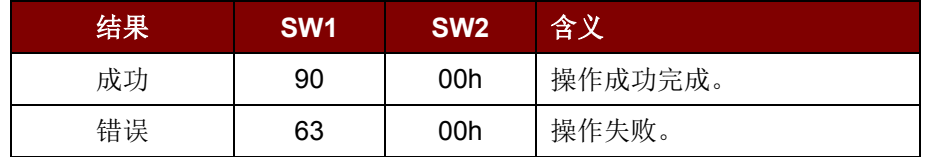

Page 19 of 57

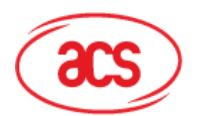

**Card & Reader Technologies** 

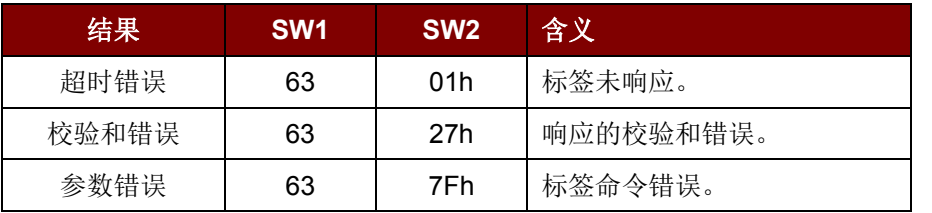

## <span id="page-19-0"></span>**6.2.** 更改通讯速度(**Baud Rate Control**)

此命令用于更改通信速度(波特率)。

注:*STX = 32h* 并且 *ETX = 33h*

Baud Rate Control 的命令结构(9个字节)

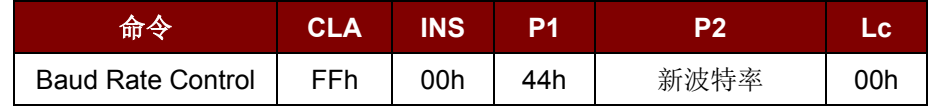

其中:

**P2** 新波特率

00h = 新波特率设为 9600 bps。

00h = 新波特率设为 115200 bps。

响应数据域 SW1 SW2。

状态码

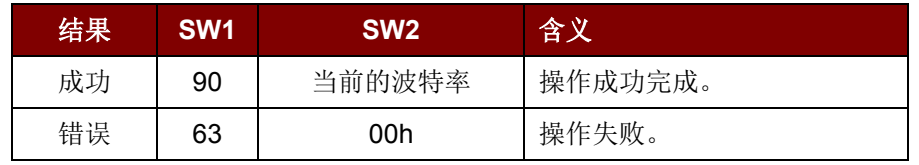

其中:

**SW2** 当前的波特率。

00h = 当前的波特率是 9600 bps。

01h = 当前的波特率是 115200 bps。

注:成功更改通信速度后,程序必须对通信速度进行调整,以便继续进行剩余的数据交换。 初始通讯速度取决于 R12 (0 ohm) 是否存在。

- 带有 R12: 初始通讯速度 = 115200 bps
- 不带 R12: 初始通讯速度 = 9600 bps (默认)

例 1: 初始化一个 FeliCa 标签(标签轮询)

步骤 1. 发送"Direct Transmit"APDU。

APDU 命令为"FF 00 00 00 09 D4 4A 01 01 00 FF FF 01 00"

Page 20 of 57

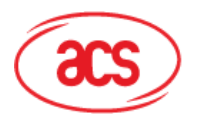

其中,

"Direct Transmit" APDU = "FF 00 00 00" 标签命令的长度 = "09" 标签命令(InListPassiveTarget 212Kbps) = "D4 4A 01 01" 标签命令(System Code Request) = "00 FF FF 01 00"

发送 APDU 到槽位 0(默认), 序列号为 1。

- HOST -> 02 6F 0E 00 00 00 00 01 00 00 00 FF 00 00 00 09 D4 4A 01 01 00 FF FF 01 00 [校验和] 03
- RDR -> 02 00 00 03
- RDR -> 02 81 1A 00 00 00 00 01 00 00 00 D5 4B 01 01 14 01 01 01 05 01 86 04 02 02 03 00 4B 02 4F 49 8A 8A 80 08 90 00 [校验和] 03

APDU 响应为"D5 4B 01 01 14 01 01 01 05 01 86 04 02 02 03 00 4B 02 4F 49 8A 8A 80 08 90 00"

其中,

非接触芯片的响应 = "D5 4B 01 01 14 01 01 01 05 01 86 04 02 02 03 00 4B 02 4F 49 8A 8A 80 08"

FeliCa 标签的 NFCID2t = "01 01 05 01 86 04 02 02"

读写器返回的状态码= "90 00"

例 **2**:向 FeliCa 标签写入 16 个字节(写标签)。

步骤 1. 发送一个"Direct Transmit"APDU。

APDU 命令为"FF 00 00 00 23 D4 40 01 20 08 01 01 05 01 86 04 02 02 01 09 01 01 80 00 00 AA 55 AA 55 AA 55 AA 55 AA 55 AA 55 AA 55 AA"。

其中,

"Direct Transmit" APDU = "FF 00 00 00" 标签命令的长度 = "23" 标签命令 (InDataExchange) = "D4 40 01" 标签命令(写数据)= "20 08 01 01 05 01 86 04 02 02 01 09 01 01 80 00 00 AA 55 AA 55 AA 55 AA 55 AA 55 AA 55 AA 55 AA"

发送一个 APDU 到槽位 0(默认), 序列号为 2。 HOST -> 02 6F 26 00 00 00 00 02 00 00 00

Page 21 of 57

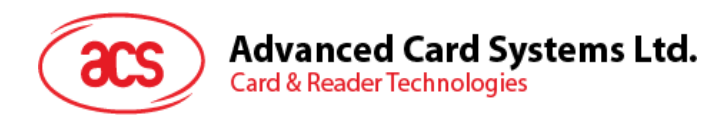

FF 00 00 00 21 D4 40 01 20 08 01 01 05 01 86 04 02 02 01 09 01 01 80 00 00 AA 55 AA 55 AA 55 AA 55 AA 55 AA 55 AA [校验和] 03

RDR -> 02 00 00 03

RDR -> 02 81 11 00 00 00 00 02 00 00 00 D5 41 00 0C 09 01 01 05 01 86 04 02 02 00 00 90 00 [校验和] 03

APDU 响应为"D5 41 00 0C 09 01 01 05 01 86 04 02 02 00 00 90 00"。

其中,

非接触芯片返回的响应 = "D5 41" FeliCa 标签返回的响应 = "00 0C 09 01 01 05 01 86 04 02 02 00 00" 读写器返回的状态码= "90 00"

例 **3**:从 FeliCa 标签读取 16 个字节的数据(读标签)。

步骤 1. 发布"Direct Transmit"APDU。

APDU 命令为"FF 00 00 00 13 D4 40 01 10 06 01 01 05 01 86 04 02 02 01 09 01 01 80 00"。

其中,

"Direct Transmit" APDU = "FF 00 00 00" 标签命令的长度 = "13" 标签命令 (InDataExchange) = "D4 40 01" 标签命令(读数据) = "10 06 01 01 05 01 86 04 02 02 01 09 01 01 80 00"

发送 APDU 到槽位 0(默认), 序列号为 3。

- HOST -> 02 6F 18 00 00 00 00 03 00 00 00 FF 00 00 00 13 D4 40 01 10 06 01 01 05 01 86 04 02 02 01 09 01 01 80 00 [校验和] 03
- RDR -> 02 00 00 03
- RDR -> 02 81 22 00 00 00 00 03 00 00 00 D5 41 00 1D 07 01 01 05 01 86 04 02 02 00 00 01 00 AA 55 AA 55 AA 55 AA 55 AA 55 AA 55 AA 55 AA 90 00 [校验和] 03

Page 22 of 57

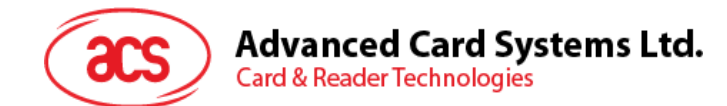

APDU 响应:

"D5 41 00 1D 07 01 01 05 01 86 04 02 02 00 00 01 00 AA 55 AA 55 AA 55 AA 55 AA 55 AA 55 AA 55 AA 90 00"

其中,

非接触芯片返回的响应 = "D5 41"

FeliCa 标签返回的响应 =

"00 1D 07 01 01 05 01 86 04 02 02 00 00 01 00 AA 55 AA 55 AA 55 AA 55 AA 55 AA 55 AA 55 AA"

读写器返回的状态码= "90 00"

例 4: 初始化一个 ISO 14443-4 B 类标签(标签轮询)。

步骤 1. 发布一个"Direct Transmit"APDU。

APDU 命令为"FF 00 00 00 05 D4 4A 01 03 00"。

其中,

Direct Transmit APDU = "FF 00 00 00"

标签命令的长度 = "05"

标签命令(InListPassiveTarget B 类 106Kbps) = "D4 4A 01 03 00"

发送一个 APDU 到槽位 0(默认), 序列号为 4。

- HOST -> 02 6F 0A 00 00 00 00 04 00 00 00 FF 00 00 00 05 D4 4A 01 03 00 [校验和] 03
- RDR -> 02 00 00 03
- RDR -> 02 81 14 00 00 00 00 04 00 00 00 D5 41 01 01 50 00 01 32 F4 00 00 00 00 33 81 81 01 21 90 00 [校验和] 03

APDU 响应为

"D5 4B 01 01 50 00 01 32 F4 00 00 00 00 33 81 81 01 21 90 00"

其中,

```
非接触芯片返回的响应 = "D5 4B 01 01" 
B 类标签的 ATQB = "50 00 01 32 F4 00 00 00 00 33 81 81"
CRC-B = "01 21"读写器返回的状态码= "90 00"
```
Page 23 of 57

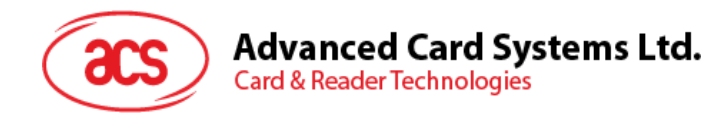

例 **5**:发送 APDU 到 ISO 14443-4 B 类标签(数据交换)。 步骤 1. 发送一个"Direct Transmit"APDU。

USER APDU 命令为"00 84 00 00 08"。

APDU 命令为"FF 00 00 00 08 D4 4A 40 01 00 FF FF 00 08"

其中,

"Direct Transmit" APDU = "FF 00 00 00" 标签命令的长度 = "08" 标签命令 (InDataExchange) = "D4 40 01" 标签命令(Get Challenge) = "00 84 00 00 08"

发送一个 APDU 到槽位 0(默认), 序列号为 5。

- HOST -> 02 6F 0D 00 00 00 00 05 00 00 00 FF 00 00 00 08 D4 40 01 00 84 00 00 08 [校验和] 03
- RDR -> 02 00 00 03
- RDR -> 02 81 0F 00 00 00 00 05 00 00 00 D5 41 00 01 02 03 04 05 06 07 08 90 00 90 00 [校验和] 03

APDU 响应为"D5 41 00 0B 01 02 03 04 05 06 07 08 90 00"

其中,

非接触芯片返回的响应 = "D5 41 00" B 类标签的响应 = "01 02 03 04 05 06 07 08 90 00" 读写器返回的状态码= "90 00"

#### <span id="page-23-0"></span>**6.3.** 获取固件版本号(**Get firmware version**)

此命令用于获取读写器的固件版本号。

对于 SAM 接口 1 的控制器, STX = 02h, 同时 ETX = 03h。 对于 SAM 接口 2 的控制器, STX = 12h, 同时 ETX = 13h。 对于 SAM 接口 3 的控制器, STX = 22h, 同时 ETX = 23h。

Page 24 of 57

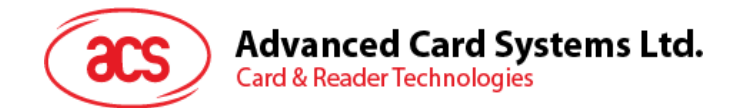

Get Firmware Version 的命令结构(5个字节)

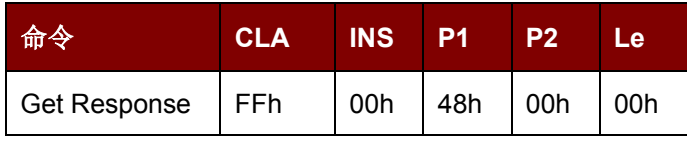

其中:

**Le** 待获取的字节数(1 个字节)。 最大值为 255 个字节。

对于 SAM 接口 1 的控制器, 反馈的 STX = 02h, 同时 ETX = 03h。 对于 SAM 接口 2 的控制器, 反馈的 STX = 12h, 同时 ETX = 13h。 对于 SAM 接口 3 的控制器, 反馈的 STX = 22h, 同时 ETX = 23h。

Get Firmware Version 的响应结构(10个字节)

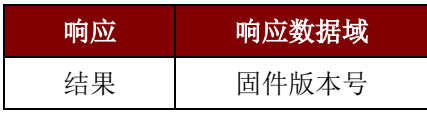

例 **1**:SAM 接口 1 的控制器的响应

= 41 43 52 31 32 32 4C 31 30 31 53 41 4D 31(Hex) = ACR122L101SAM1 (ASCII)

例 **2**:SAM 接口 2 的控制器的响应

= 41 43 52 31 32 32 4C 31 30 31 53 41 4D 32(Hex) = ACR122L101SAM2 (ASCII)

例 **3**:SAM 接口 3 的控制器的响应

= 41 43 52 31 32 32 4C 31 30 31 53 41 4D 33(Hex) = ACR122L101SAM3 (ASCII)

注:*SAM* 接口 *1* 的控制器的响应即是设备固件版本号。

#### <span id="page-24-0"></span>**6.4. LCD** 显示 **- ASCII** 模式(**LCD Display - ASCII Mode**)

此命令用于 ASCII 模式字符信息在 LCD 上的显示。

LCD Display 的命令结构(5个字节 + 要在 LCD 上显示的消息的长度)

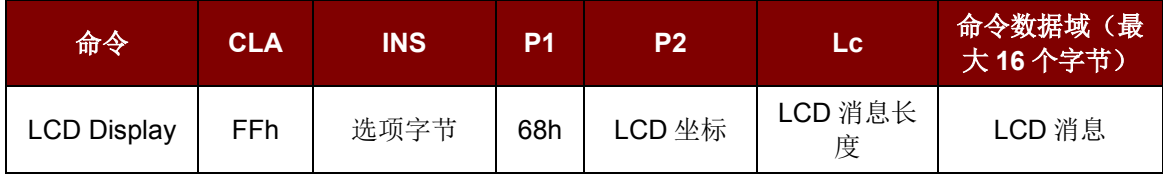

**INS** 选项字节(1 个字节)

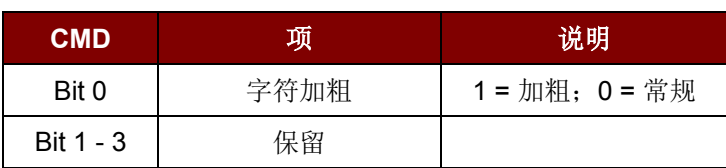

Page 25 of 57

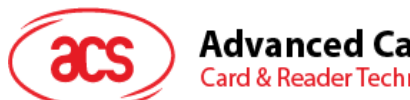

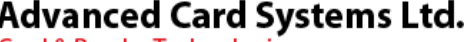

**Card & Reader Technologies** 

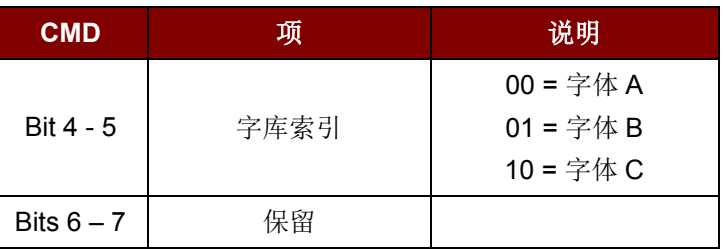

P2 LCD 坐标。字符在 LCD 上的显示位置, 通过 DDRAM 地址进行指定。

请参考以下 DDRAM 地址表以了解 LCD 字符位置的表示。

| 行/列 |    | $\bullet$ | 3  | 4                    | 5  | 6 ' | $\overline{\phantom{a}}$ | 8           | 9  | 10 |    |    |              | $11 \quad 12 \quad 13 \quad 14$ | 15 | 16              | 显示位<br>置 |
|-----|----|-----------|----|----------------------|----|-----|--------------------------|-------------|----|----|----|----|--------------|---------------------------------|----|-----------------|----------|
| 第1行 | 00 | 01        |    | $02 \mid 03 \mid 04$ |    |     | 05 06                    | $\sqrt{07}$ | 08 | 09 |    |    | 0A   0B   0C | OD                              | 0E | OF <sub>1</sub> | LCD 坐    |
| 第2行 | 40 | 41        | 42 | 43                   | 44 | 45  | 46                       | 47          | 48 | 49 | 4A | 4B | 4C           | 4D                              | 4E | 4F              | 标        |

表2 : 字体 1 和 2 的 DDRAM 地址

<span id="page-25-0"></span>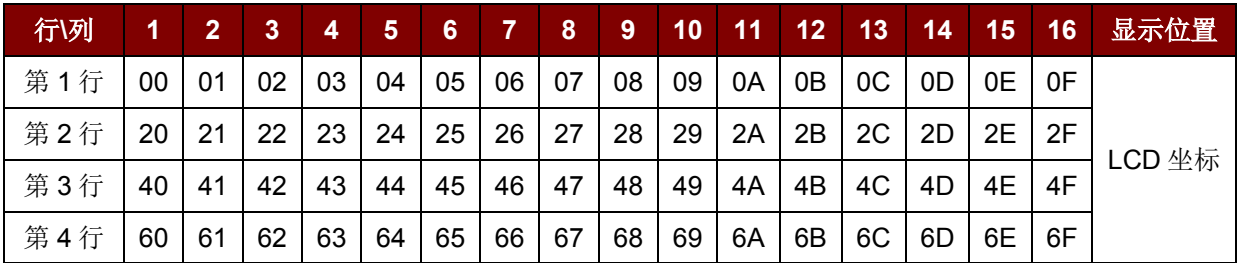

表**3** : 字体 3 的 DDRAM 地址

<span id="page-25-1"></span>**Lc** LCD 消息长度

LCD 消息最大长度为 10h。如果消息长度超过 LCD 可以显示的字符数,多余字符将不 会在 LCD 上显示。

命令数据域 LCD 消息。 待发送至 LCD 的数据, 每行最多 16 个字符。 有关 LCD 上显示的字符索引, 请参考以下字库(通过 INS 的 Bit 4-5 来选择)。

注:字体 *A* 和字体 *B* 的字符大小为 *8x16*,而字体 *C* 的字符大小为 *8x8*。

Page 26 of 57

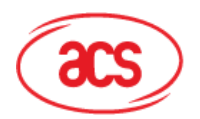

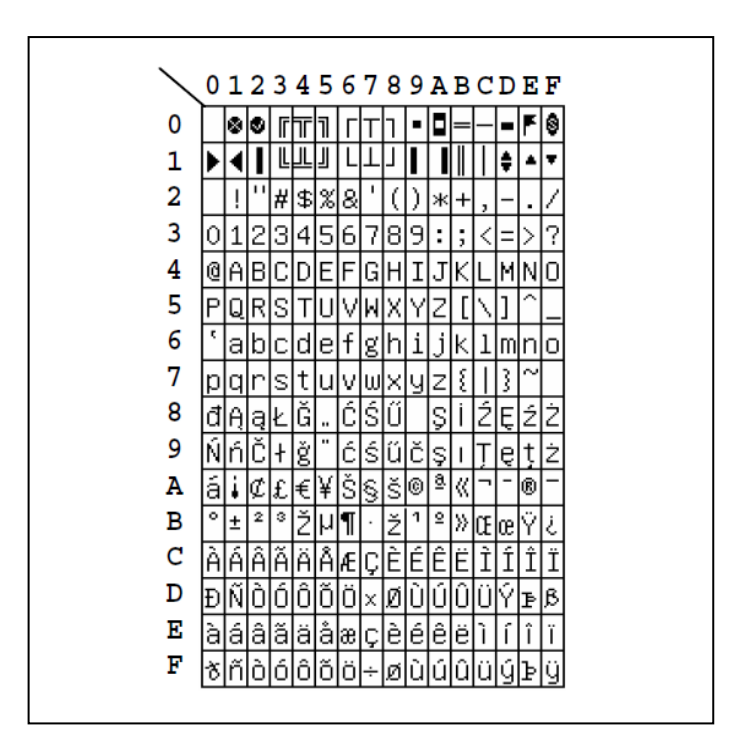

**Card & Reader Technologies** 

图**2** : 字符集 A

<span id="page-26-0"></span>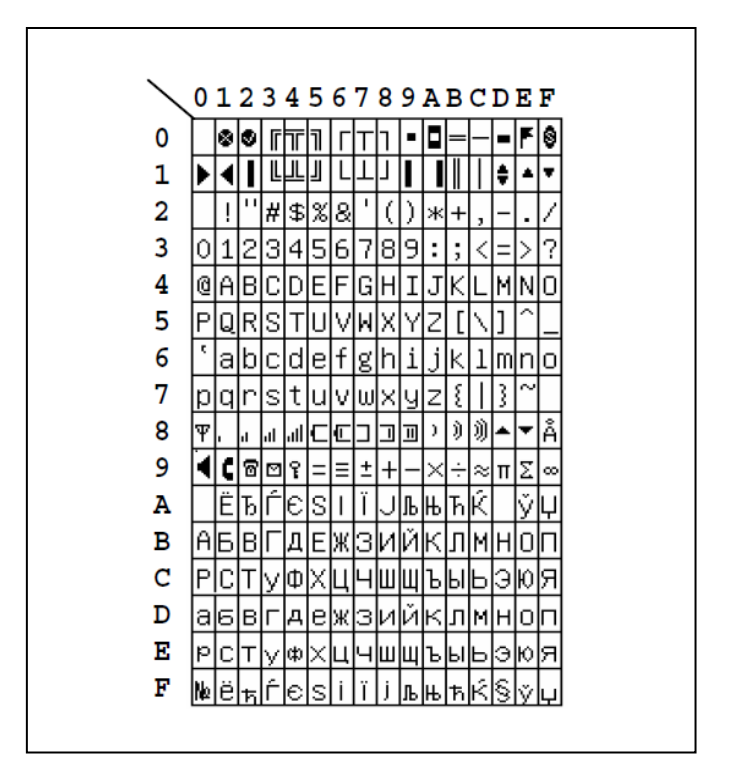

<span id="page-26-1"></span>图**3** : 字符集 B

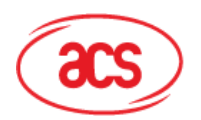

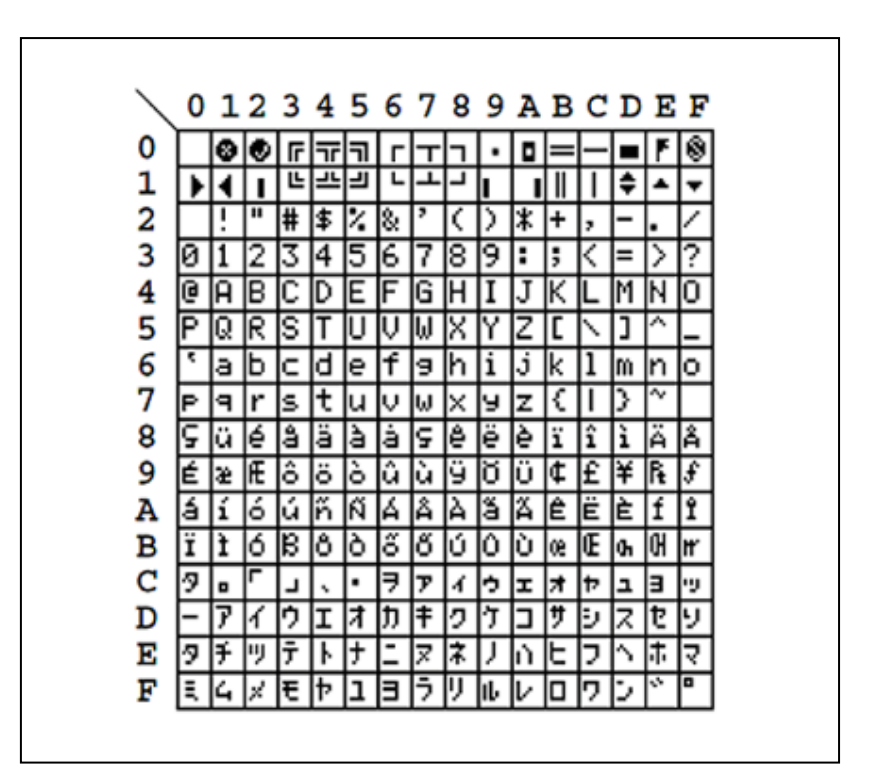

图**4** : 字符集 C

<span id="page-27-1"></span>响应数据域 SW1 SW2。

状态码

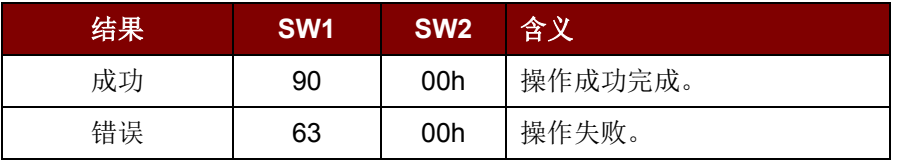

## <span id="page-27-0"></span>**6.5. LCD** 显示 **- GB** 模式(**LCD Display – GB Mode**)

此命令用于 GB 模式字符信息在 LCD 上的显示。

LCD Display 的命令结构(5个字节 + LCD 消息的长度)

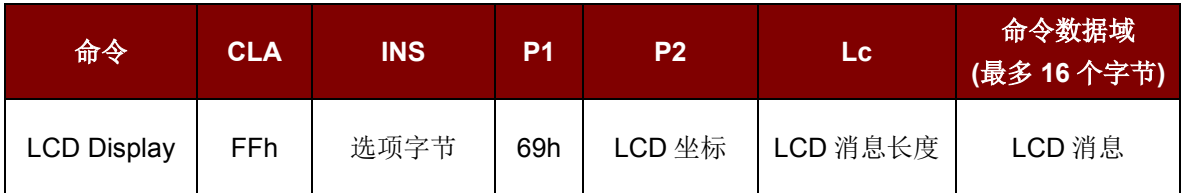

**INS** 选项字节(1 个字节)

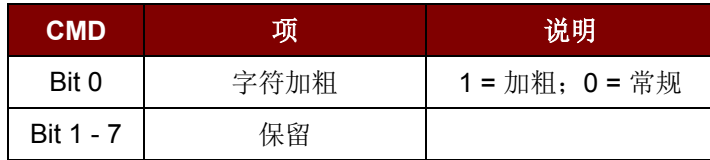

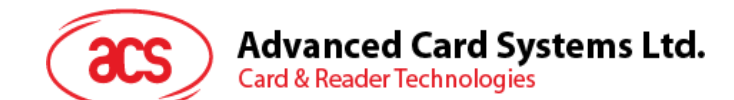

#### **P2** LCD 坐标。

字符在 LCD 上的显示位置,通过 DDRAM 地址进行指定。

请参考下方的 DDRAM 地址表以了解 LCD 字符位置的表示。

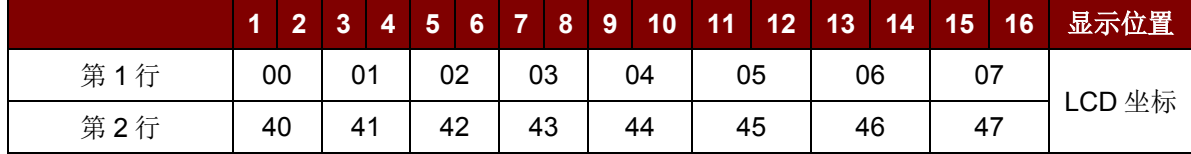

表**4** : LCD 字符位置的表示

<span id="page-28-1"></span>**Lc** LCD 消息长度

LCD 消息最大长度为 10h。如果消息的长度超过 LCD 可以显示的字符数, 则多余的字 符将不会在屏幕上显示。

由于每个中文字符(GB码)包含两个字节,所以信息的长度为2的倍数。

命令数据域 要显示在 LCD 上的消息.

要发送至 LCD 的数据, 每行最多 8 个字符 (每个字符 2x8 位) 。请参加下方 GB 编码 的字库。

如需在此模式下发送 ASCII 码,字符数应为 2 的倍数;否则,在最后一个字符的后面 添加 00h。

#### 响应数据域 SW1 SW2。

状态码

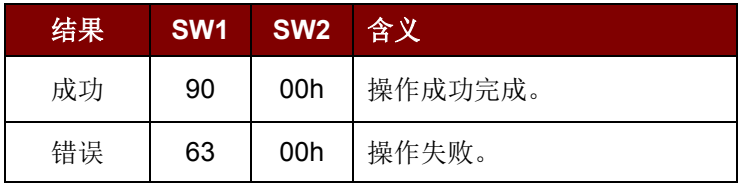

## <span id="page-28-0"></span>**6.6. LCD** 显示 **-** 图形模式(**LCD Display - Graphic Mode**)

此命令用于图形模式字符信息在 LCD 上的显示。

LCD Display 的命令结构(5个字节 + LCD 消息的长度)

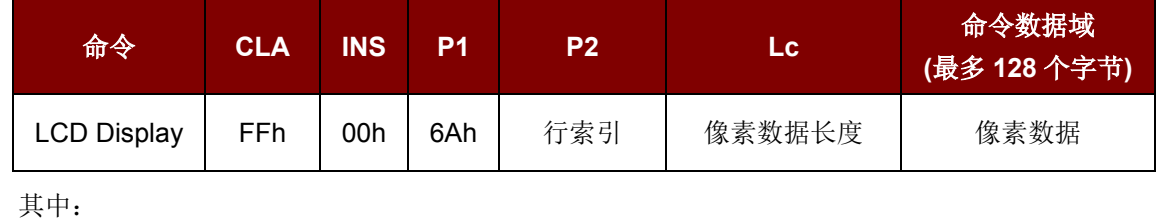

**P2** 行索引。设置从哪一行开始更新 LCD 显示(参考下表的 LCD 显示位置)

**Lc** 像素数据长度。像素数据的长度(最大为 80h)。

命令数据域 像素数据。待发送到 LCD 进行显示的像素数据。

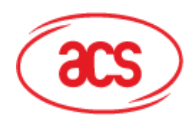

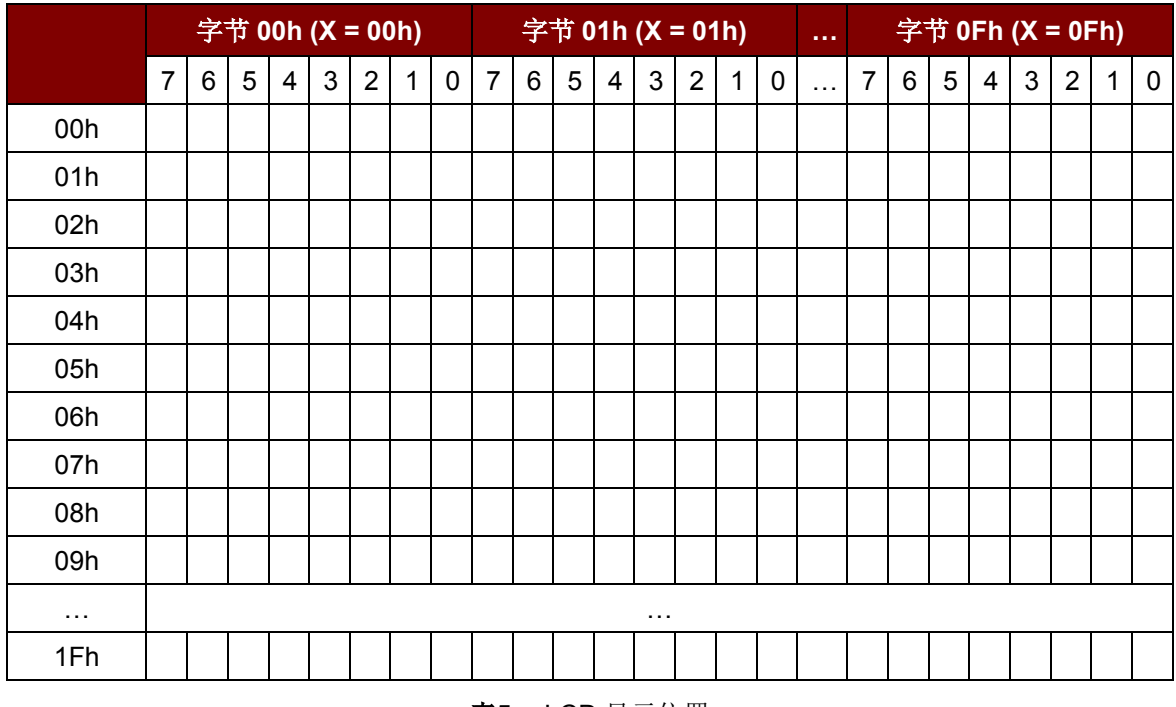

表**5** :LCD 显示位置

<span id="page-29-1"></span>**LCD** 总尺寸:128 x 32.

#### 响应数据域 SW1 SW2。

状态码

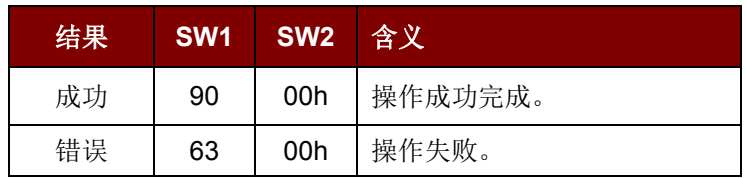

## <span id="page-29-0"></span>**6.7.** 设置当前 **LCD** 字符滚动(**Scroll Current LCD Display**)

此命令用于设置当前 LCD 的字符滚动功能。

Scrolling LCD 的命令结构(5个字节 + LCD 消息的长度)

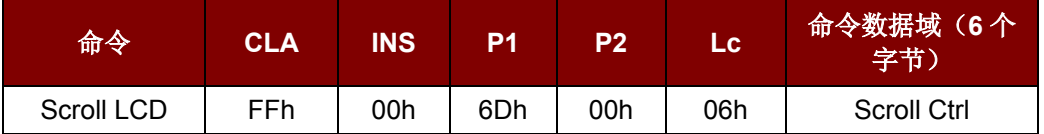

Page 30 of 57

## **Advanced Card Systems Ltd.**<br>Card & Reader Technologies

#### 命令数据域 Scroll Ctrl.

Scrolling Control 的结构(6个字节)

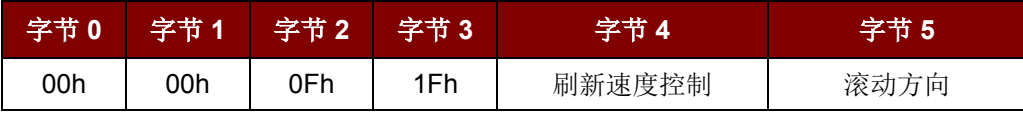

其中:

刷新速度控制 Bit 0~Bit 3 - 滚动一下移动的像素数

Bit 4~Bit 7 — 滚动周期

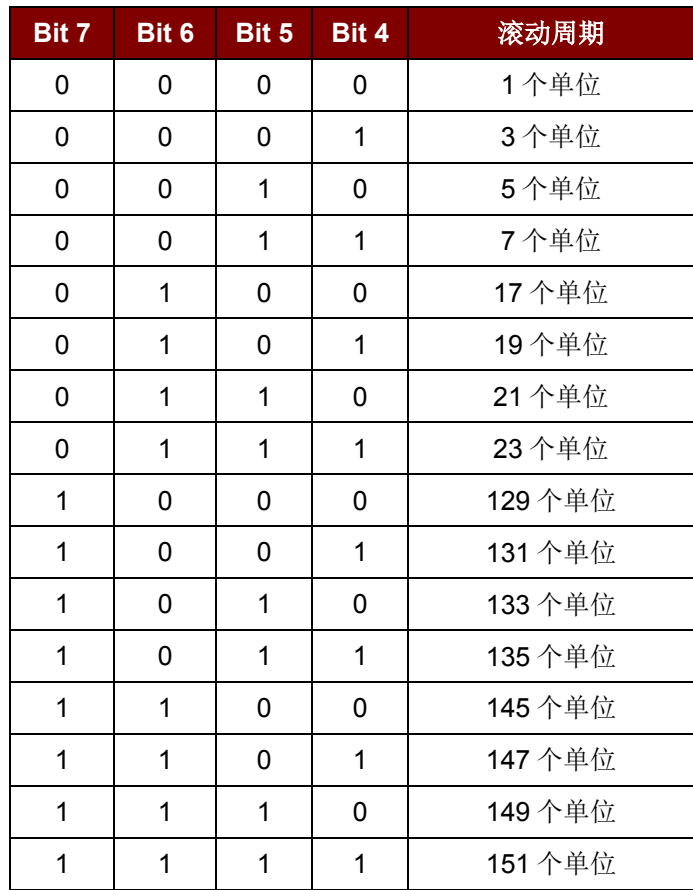

表**6** :滚动周期

<span id="page-30-1"></span><span id="page-30-0"></span>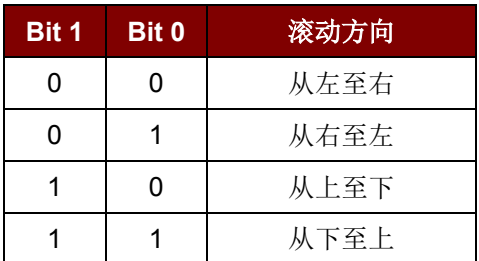

表**7** :滚动方向

Page 31 of 57

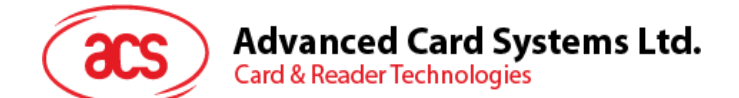

响应数据域 SW1 SW2。

状态码

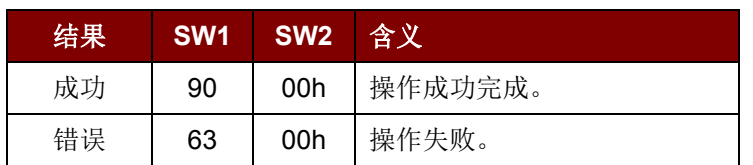

## <span id="page-31-0"></span>**6.8.** 暂停 **LCD** 字符滚动(**Pause LCD Scrolling**)

此命令用于暂停之前设置的 LCD 字符滚动功能。

需要重新开始滚动时,可再次发送 Scrolling LCD 命令(参见 [6.7](#page-29-0))。

Pause Scrolling 的命令结构(5个字节)

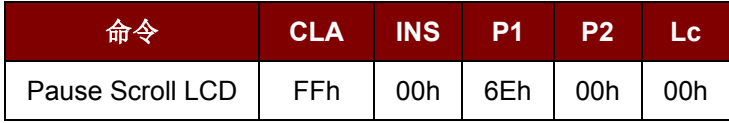

#### 响应数据域 SW1 SW2。

状态码

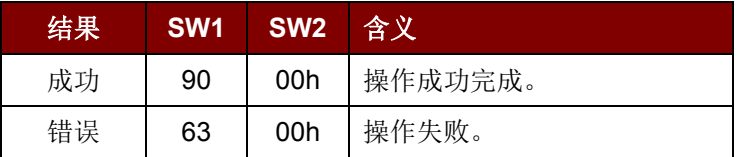

## <span id="page-31-1"></span>**6.9.** 停止 **LCD** 字符滚动(**Stop LCD Scrolling**)

此命令用于停止之前设置的 LCD 字符滚动功能。LCD 显示将恢复到正常显示状态。 Stop Scrolling LCD 的命令结构(5个字节)

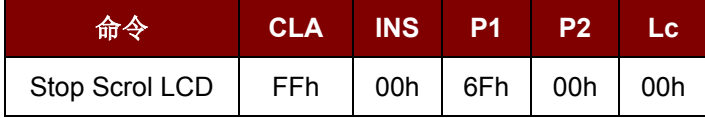

#### 响应数据域 SW1 SW2。

状态码

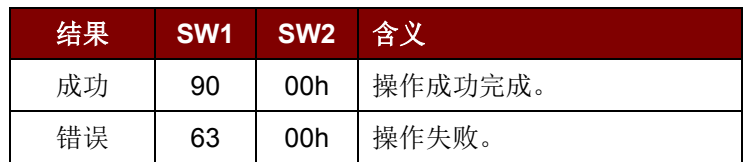

Page 32 of 57

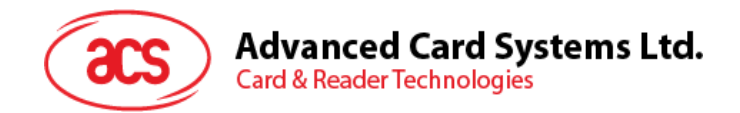

## <span id="page-32-0"></span>**6.10.** 清除 **LCD** 上显示的全部内容(**Clear LCD**)

此命令用于清除 LCD 上显示的全部内容。

Clear LCD 命令的结构(5个字节)

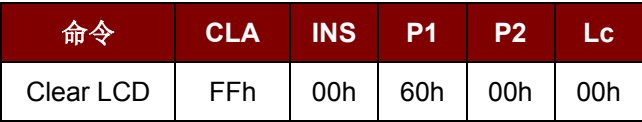

响应数据域 SW1 SW2。

状态码

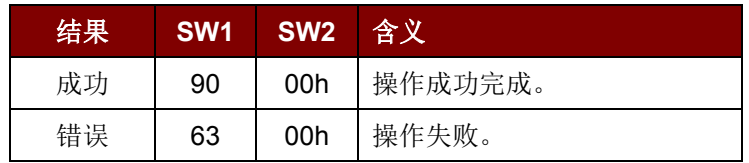

注:若 *ACR122L* 的固件版本为 *307* 及以上,在执行 *Clear LCD* 命令后立刻使用其他功能的情况下,应 用需要处理额外 *100 ms* 的延迟时间。

## <span id="page-32-1"></span>**6.11.** 控制 **LCD** 的背光(**LCD Backlight Control**)

此命令用于控制 LCD 的背光。

LCD Backlight Control 的命令结构(5个字节)

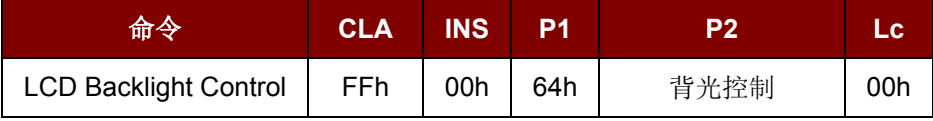

**P2** 背光控制。

Backlight Control 的结构(1个字节)

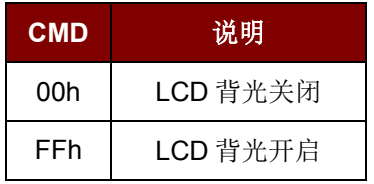

#### 响应数据域 SW1 SW2。

状态码

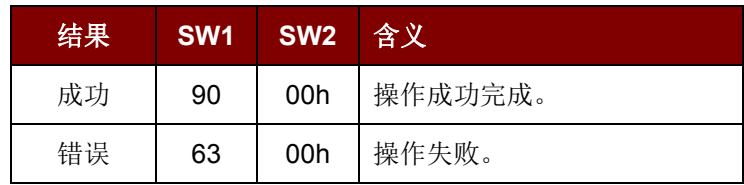

Page 33 of 57

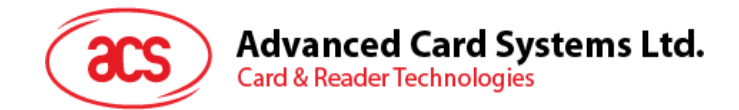

## <span id="page-33-0"></span>**6.12.** 控制 **LCD** 的对比度(**LCD Contrast Control**)

此命令用于控制 LCD 的对比度。

LCD Contrast Control 的命令结构(5个字节)

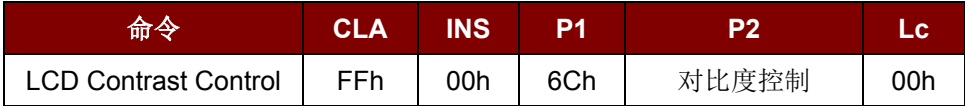

其中:

**P2** 对比度控制。

取值范围: 00h (最亮) — 0Fh (最暗)

#### 响应数据域 SW1 SW2。

状态码

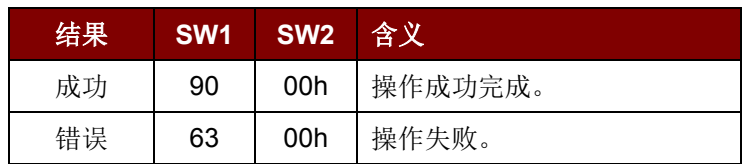

## <span id="page-33-1"></span>**6.13.** 开启**/**关闭 **LED**(**LED Enable/Disable**)

此命令用于开启/关闭 LED。

注:默认*"*关闭*"*。由固件控制 *LED*。

LED Control Enable 的命令结构(5个字节)

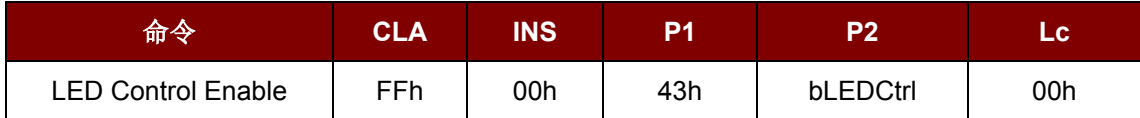

**P2** bCtrlEable (1个字节).

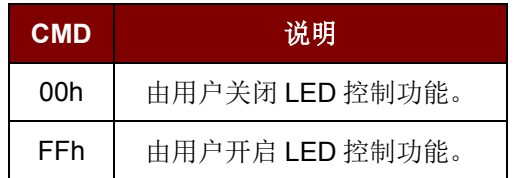

#### 响应数据域 SW1 SW2。

状态码

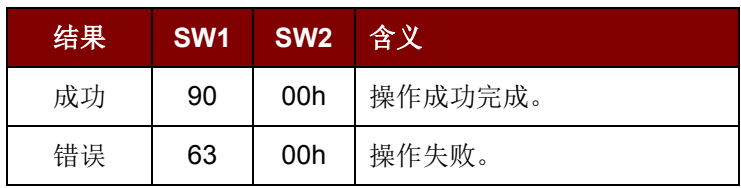

Page 34 of 57

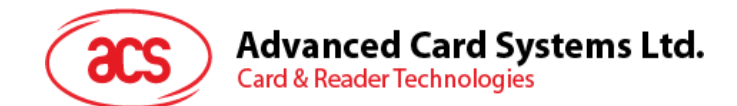

## <span id="page-34-0"></span>**6.14.** 控制 **LED**(**LED Control**)

此命令用于对四个 LED 进行控制。

LEDs Control 的命令结构(5个字节)

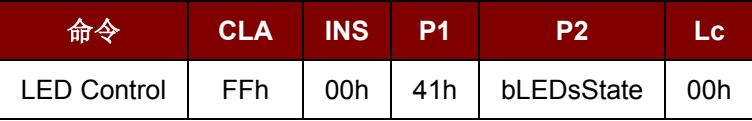

**P2** bLEDsState。

LED\_0, LED\_1, LED\_2 and LED\_3 Control 的结构(1个字节)

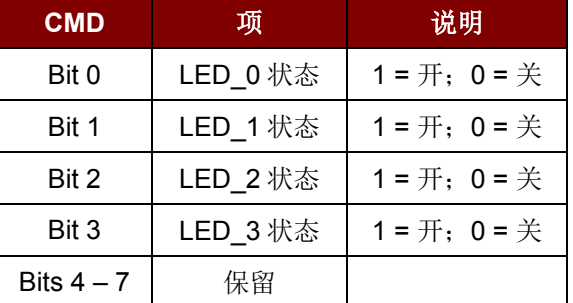

#### 响应数据域 SW1 SW2。

状态码

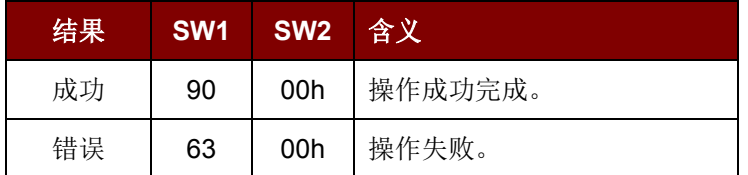

## <span id="page-34-1"></span>**6.15. LED** 和蜂鸣器控制(**LED and Buzzer Control**)

此命令用于控制 LED\_0, LED\_1 和蜂鸣器的状态。

LED\_0, LED\_1 and Buzzer Control 的命令结构(9个字节)

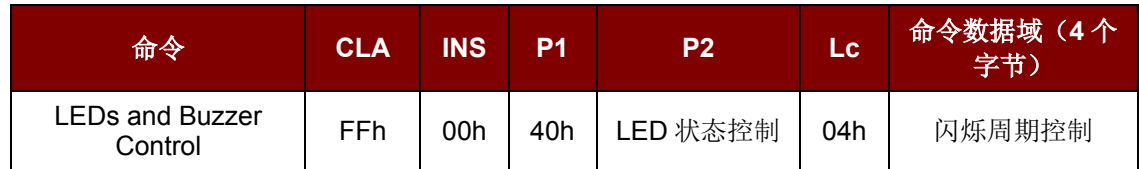

**P2** LED 状态控制

LED\_0, LED\_1 and Buzzer Control 的结构(1个字节)

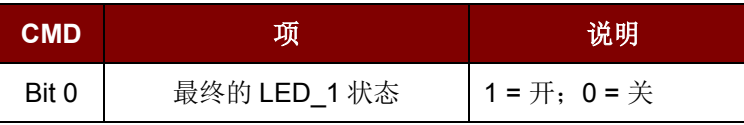

Page 35 of 57

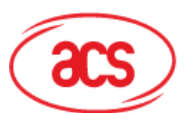

## **Advanced Card Systems Ltd.**<br>Card & Reader Technologies

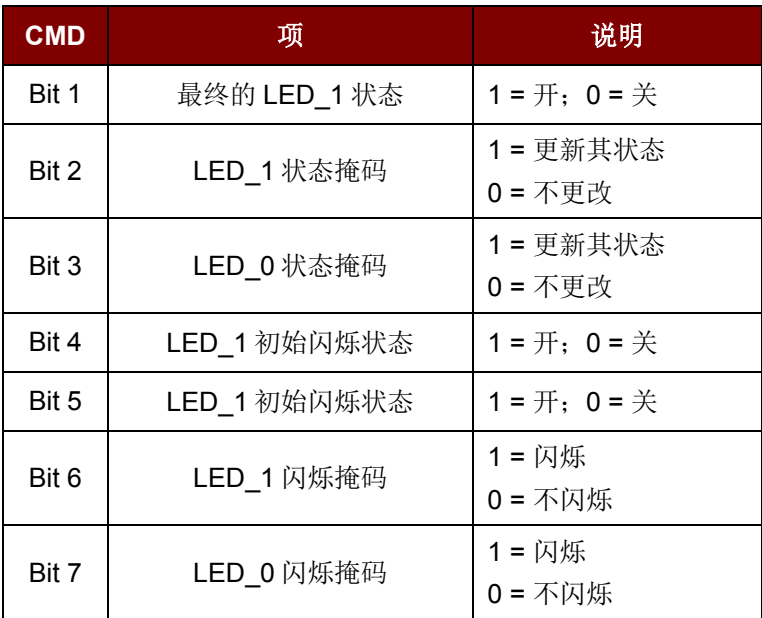

命令数据域 闪烁周期控制。

LED\_0, LED\_1 Blinking Duration Control 的结构(4个字节)

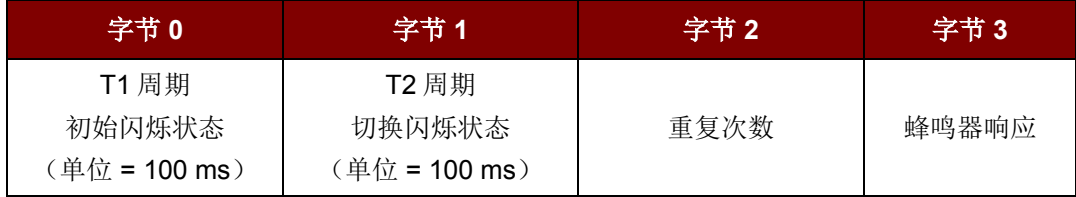

其中:

字节 **3** 蜂鸣器响应。在 LED 闪烁期间控制蜂鸣器的状态。

00h:蜂鸣器不开启。

01h:蜂鸣器在 T1 周期内开启。

02h:蜂鸣器在 T2 周期内开启。

03h:蜂鸣器在 T1 和 T2 周期内开启。

#### 响应数据域 SW1 SW2。读卡器返回的状态码。

状态码

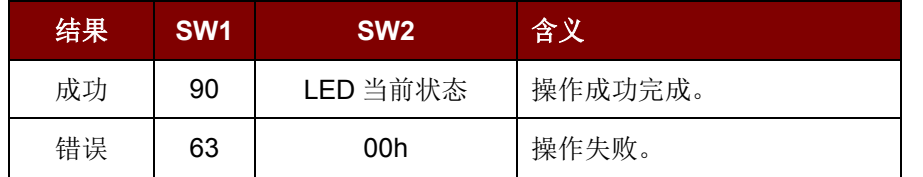

Page 36 of 57

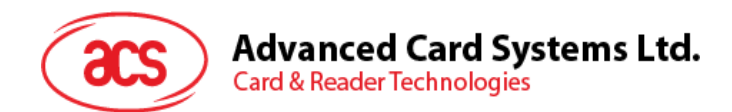

LED 当前状态 (1个字节)

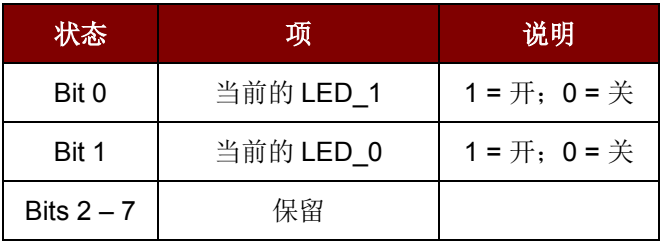

注:

- *1. LED* 状态操作是在 *LED* 闪烁操作之后进行的。
- *2.* 如果相应的 *LED* 状态掩码未启用,则 *LED* 状态不会发生改变。
- 3. 如果相应的 LED 闪烁掩码未启用, 则 LED 不会闪烁。同时, 重复次数的值必须大于 0。
- *4. T1* 和 *T2* 周期参数主要用于控制 *LED* 闪烁的工作周期和蜂鸣器的鸣响时间。
- *5.* 比如说,如果 *T1=1*,*T2=1*,则工作周期 *= 50%*。工作周期 *= T1/(T1 + T2)*。
- *6.* 如果只想控制蜂鸣器,则将 *P2*"*LED* 状态控制"置为 *0* 即可。
- *7.* 要想使蜂鸣器工作,*"*重复次数*"*必须大于 *0*。
- 8. 如果只想控制 LED, 则将参数"蜂鸣器响应"置为 0 即可。

例 **1**:读取当前 LED 的状态。

// 假设 LED 0 和 LED 1 最初都是关闭状态 //

// 无蜂鸣器响应 //

APDU = "FF 00 40 00 04 00 00 00 00" 响应 = "90 00"。LED\_0 和 LED\_1 均为关闭状态。

例 **2**:开启 LED\_0 和 LED\_1。 // 假设 LED 0 和 LED 1 最初都是关闭状态 // // 无蜂鸣器响应 //

APDU = "FF 00 40 0F 04 00 00 00 00"

响应 = "90 03"。LED\_0 和 LED\_1 均为开启状态。

将 LED 0 和 LED 1 都关闭, APDU = "FF 00 40 0C 04 00 00 00 00"

例 **3**:仅关闭 LED\_1,保持 LED\_0 现状。 // 假设 LED 0 和 LED 1 最初都是开启状态 // // 无蜂鸣器响应 //

Page 37 of 57

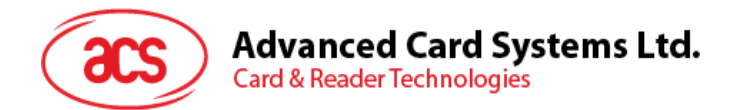

#### APDU = "FF 00 40 04 04 00 00 00 00"

响应 = "90 02"。LED\_0 保持不变(开启); LED\_1 关闭。

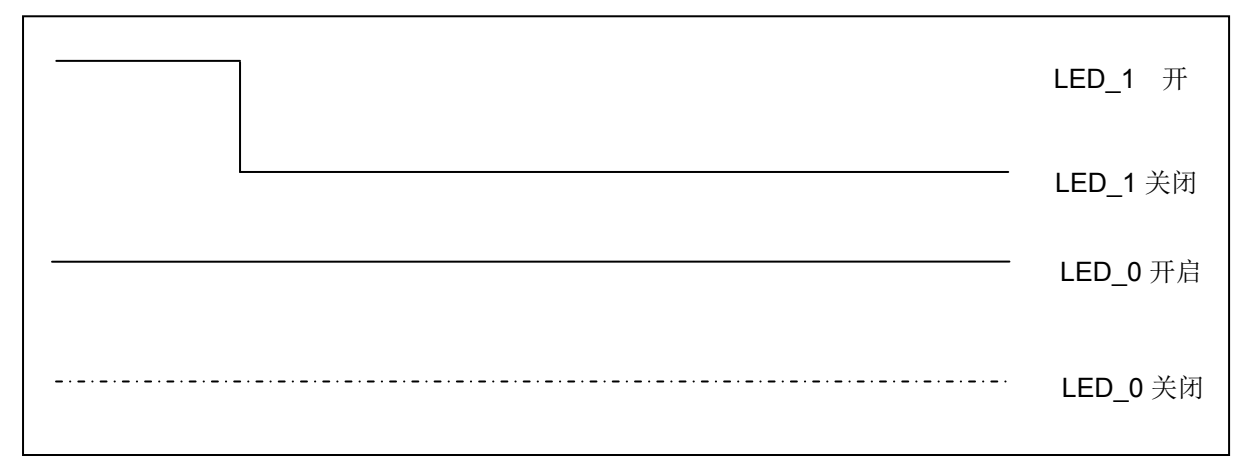

例 **4**:将 LED\_1 开启 2 秒钟,之后返回到初始状态。

// 假设 LED\_1 最初是关闭的, 而 LED\_0 最初是开启的。//

// 在 T1 周期内, LED\_1 和蜂鸣器会开启, 而 LED\_0 会关闭。//

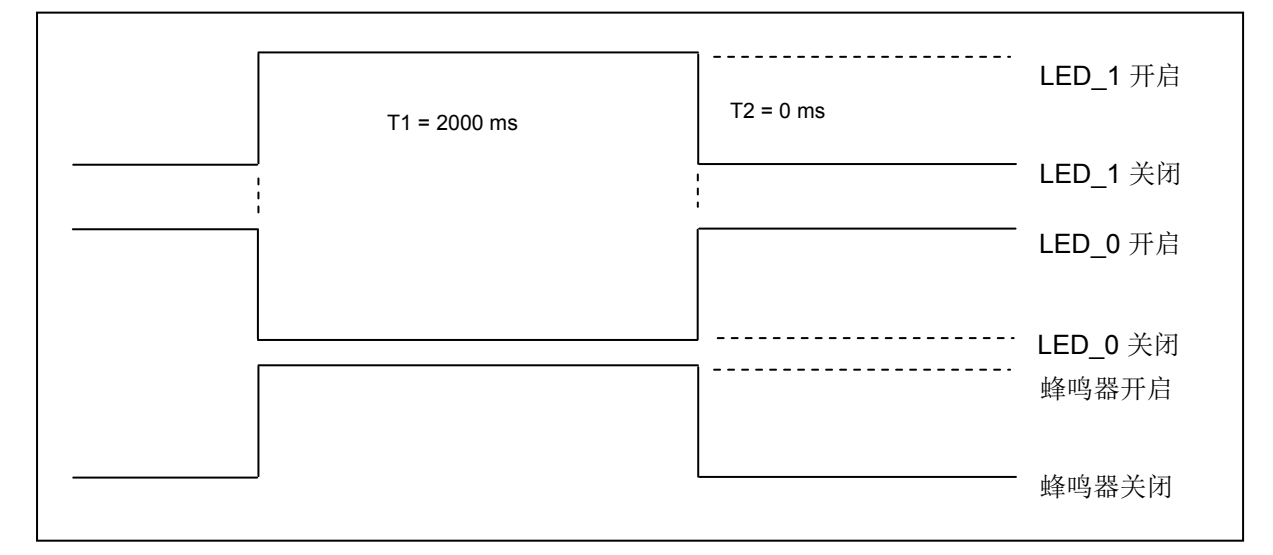

1 Hz = 1000 ms 时间间隔 = 500 ms 开启 + 500 ms 关闭 T1 周期 = 2000 ms = 14h  $T2$  周期 = 0 ms = 00h 重复次数 = 01h 蜂鸣器响应 = 01h

APDU = "FF 00 40 50 04 14 00 01 01" 响应 = "90 02"

Page 38 of 57

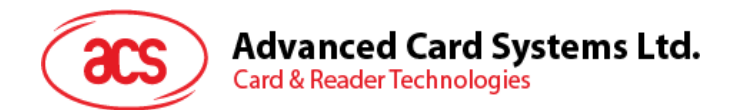

例 **5**:使 LED\_1 闪烁 3 次,每次 1 Hz,之后返回到初始状态。 // 假设 LED\_1 最初是关闭的, 而 LED\_0 最初是开启的。// // LED\_1 最初的闪烁状态是开启的。只有 LED\_1 会闪烁。 // 蜂鸣器会在 T1 周期内开启;而 LED\_0 会在 T1 和 T2 周期内关闭。 // 闪烁过后, LED\_0 会开启。LED\_1 会在闪烁后回到初始状态 //

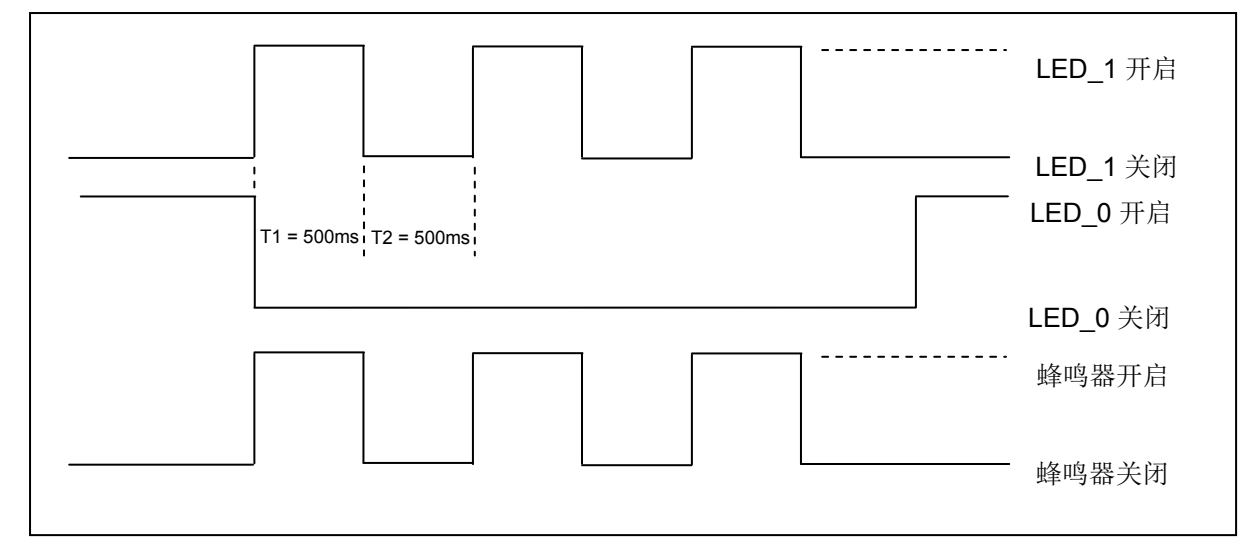

1 Hz = 1000 ms 时间间隔 = 500 ms 开启 + 500 ms 关闭

T1 周期 = 500 ms = 05h

T2 周期 = 500 ms = 05h

重复次数 = 03h

蜂鸣器响应 = 01h

APDU = "FF 00 40 50 04 05 05 03 01"

响应 = "90 02"

Page 39 of 57

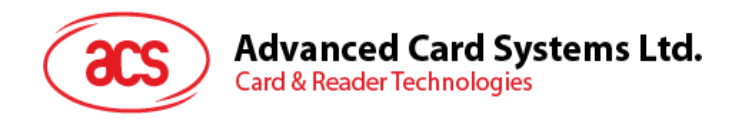

例 **6**:使 LED\_0 和 LED\_1 闪烁 3 次,每次 1 Hz。 // 假设 LED\_0 和 LED\_1 最初都是关闭状态 //// // LED\_0 和 LED\_1 的初始闪烁状态都是开启的 // // 蜂鸣器在 T1 和 T2 周期内都是开启的//

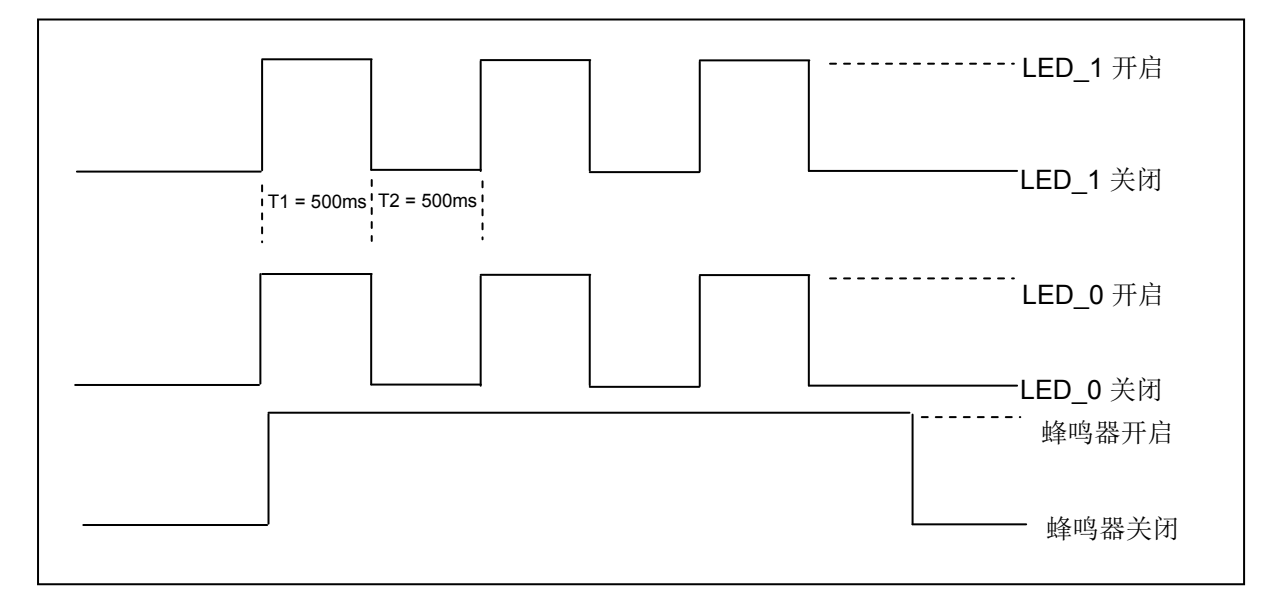

1 Hz = 1000 ms 时间间隔 = 500 ms 开启 + 500 ms 关闭

 $T1 \n \n \n \mathbb{H}$  期 = 500 ms = 05

T2 周期 = 500 ms = 05

重复次数 = 03

蜂鸣器响应 = 03

APDU = "FF 00 40 F0 04 05 05 03 03"

响应 = "90 00"

Page 40 of 57

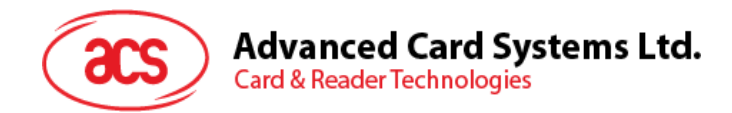

例 **7**:使 LED\_0 和 LED\_1 依次闪烁 3 次,每次 1 Hz。

// 假设 LED\_0 和 LED\_1 最初都是关闭的。//

// LED 1 的初始闪烁状态是开启的; LED 0 的初始闪烁状态是关闭的 //

// 蜂鸣器会在 T1 周期内开启//

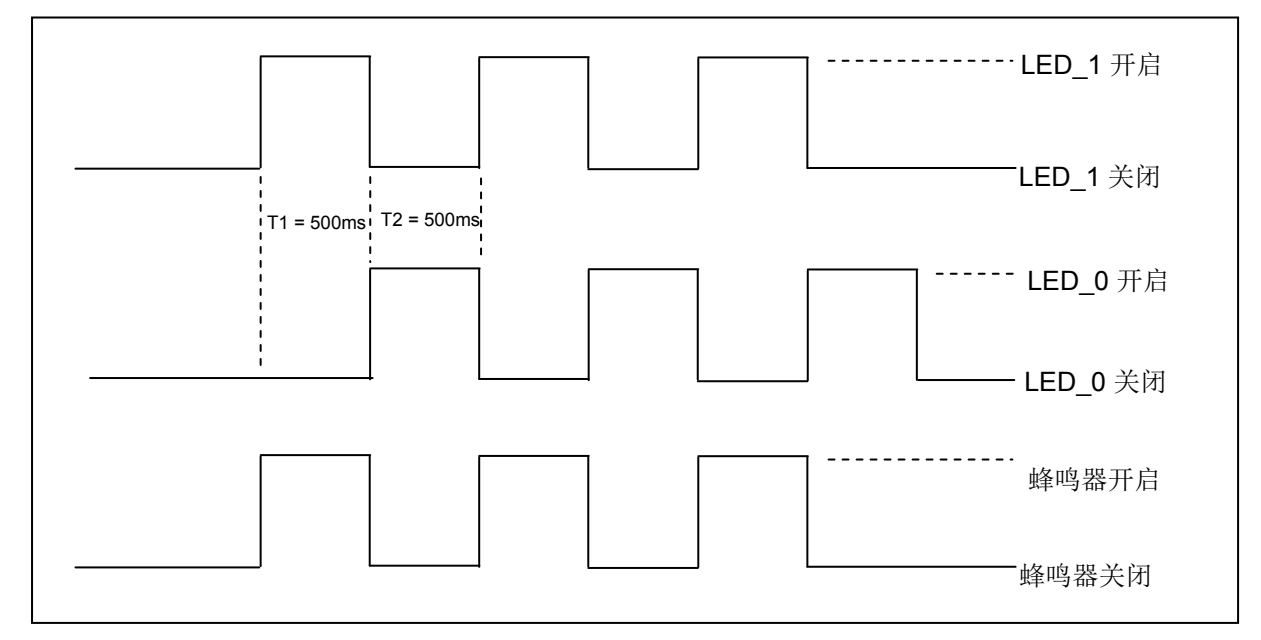

1 Hz = 1000 ms 时间间隔 = 500 ms 开启 + 500 ms 关闭

T1 周期 = 500 ms = 05h T2 周期 = 500 ms = 05h 重复次数 = 03h 蜂鸣器响应 = 01h

APDU = "FF 00 40 00 04 05 05 03 01" 响应 = "90 00"

#### <span id="page-40-0"></span>**6.16.** 蜂鸣器控制(**Buzzer Control**)

此命令用于控制蜂鸣器。

Buzzer Control 的命令结构(5个字节)

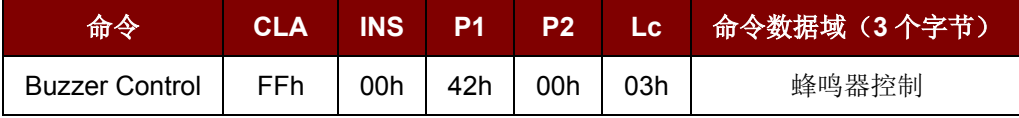

Page 41 of 57

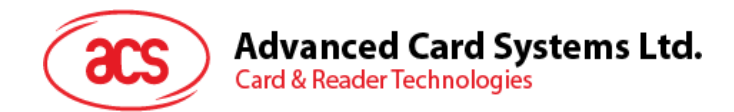

#### 命令数据域 蜂鸣器控制。

蜂鸣器开启/关闭周期控制的结构(4 个字节)

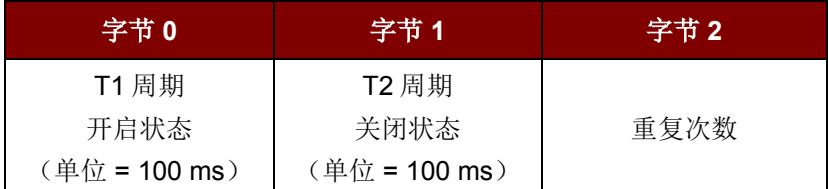

#### 响应数据域 SW1 SW2。

状态码

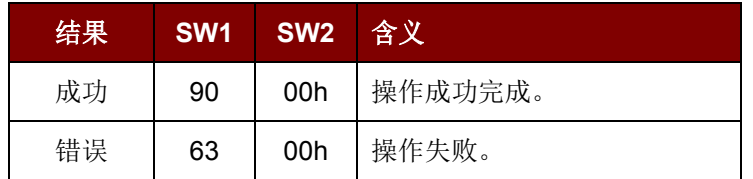

#### <span id="page-41-0"></span>**6.17. ISO 14443-4 A** 类和 **B** 类标签的基本流程

典型的操作顺序为:

- 1. 用正确的参数(A 类或 B 类)扫描天线场内的标签(轮询)。
- 2. 更改波特率(此选项仅对 A 类标签可选)。
- 3. 执行任意 T=CL 命令。
- 4. 取消选择标签。

步骤 1. ISO 14443-4 A 类标签的轮询, 106 kbps

HOST -> 02 6F 09 00 00 00 00 01 00 00 00 (HOST\_to\_RDR\_XfrBlock 结构)

HOST -> FF 00 00 00 04 D4 4A 01 00 [校验和] 03

RDR -> 02 00 00 03 (等待标签)

RDR -> 02 80 15 00 00 00 00 01 01 00 00

RDR -> D5 4B 01 01 00 08 28 04 85 82 2F A0 07 77 F7 80 02 47 65 90 00 [校验和] 03

其中,查找到的标签数量 = [01]; 目标编号 = 01

SENS\_RES = 00 08; SEL\_RES = 28, UID 长度 = 4; UID = 85 82 2F A0 ATS = 07 77 F7 80 02 47 65 操作完成 = 90 00

OR

Page 42 of 57

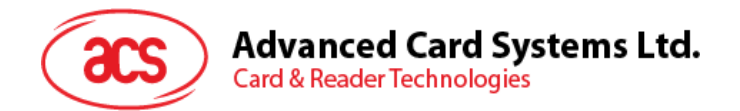

步骤 2. ISO 14443-4 B 类标签的轮询, 106 kbps

HOST -> 02 6F 0A 00 00 00 00 01 00 00 00 (HOST to RDR XfrBlock 结构) HOST -> FF 00 00 00 05 D4 4A 01 03 00 [校验和] 03 RDR -> 02 00 00 03 (等待标签) RDR -> 02 80 14 00 00 00 00 01 01 00 00 RDR -> D5 4B 01 01 50 00 01 32 F4 00 00 00 00 33 81 81 01 21 90 00 [校验和] 03 其中,查找到的标签数量 = [01]; 目标编号 = 01 ATQB = 50 00 01 32 3B 00 00 00 00 33 81 81。

ATTRIB RES  $Kg = 01$ ; ATTRIB RES = 21

操作完成 = 90 00

步骤 3. 将波特率由默认值该为其他值(可选)。

- HOST -> 02 6F 0A 00 00 00 00 01 00 00 00 (HOST to RDR XfrBlock 结构)
- HOST -> FF 00 00 00 05 D4 4E 01 02 02 [校验和] 03 // 波特率更改成 424 kbps

OR

HOST -> FF 00 00 00 05 D4 4E 01 01 01 [校验和] 03 // 波特率更改成 212 kbps

RDR -> 02 00 00 03 (等待标签)

- RDR -> 02 80 05 00 00 00 00 01 01 00 00
- RDR -> D5 4F [00] 90 00 [校验和] 03

注:请检查标签支持的最大波特率。仅支持 *A* 类标签。

步骤 3. 执行 T=CL 命令, APDU 随机取数 = 00 84 00 00 08。

- HOST -> 02 6F 0D 00 00 00 00 01 00 00 00 (HOST to RDR XfrBlock 结构)
- HOST -> FF 00 00 00 08 D4 40 01 00 84 00 00 08 [校验和] 03
- RDR -> 02 00 00 03 (等待标签)
- RDR -> 02 80 0F 00 00 00 00 01 01 00 00
- RDR -> D5 41 [00] 62 89 99 ED C0 57 69 2B 90 00 90 00 [校验和] 03
- 其中,响应数据 = 62 89 99 ED C0 57 69 2B 90 00

步骤 4. 取消选择标签。

- HOST -> 02 6F 08 00 00 00 00 01 00 00 00 (HOST\_to\_RDR\_XfrBlock 结构)
- HOST -> FF 00 00 00 03 D4 44 01 [校验和] 03
- RDR -> 02 00 00 03 (等待标签)

Page 43 of 57

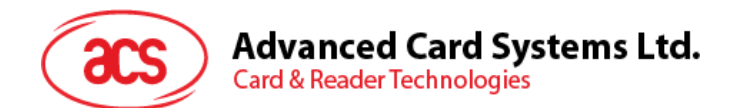

- RDR -> 02 80 05 00 00 00 00 01 01 00 00
- RDR -> D5 41 [00] 90 00 [校验和] 03
- 步骤 5. 关闭天线电源(可选)。
- HOST -> 02 6F 09 00 00 00 00 01 00 00 00 (HOST\_to\_RDR\_XfrBlock 结构)
- HOST -> FF 00 00 00 04 D4 32 01 00
- RDR -> 02 00 00 03 (等待标签)
- RDR -> 02 80 04 00 00 00 00 01 01 00 00
- RDR -> D5 33 90 00 [校验和] 03

注:更多详情请参阅标签标准。

#### <span id="page-43-0"></span>**6.18. MIFARE** 应用的基本流程

典型的操作顺序为:

- 1. 扫描天线场内的标签(轮询)。
- 2. 认证。
- 3. 读/写标签的存储内容。
- 4. 终止标签(可选)。

步骤 1. 轮询 MIFARE 1K/4K 标签,106 kbps << 02 6F 09 00 00 00 00 01 00 00 00

FF 00 00 00 04 D4 4A 01 00 [校验和] 03 >> 02 00 00 03

>> 02 80 0E 00 00 00 00 01 01 00 00

D5 4B 01 01 00 02 18 04 F6 8E 2A 99 90 00 [校验和] 03

其中,查找到的标签数量 = [01]; 目标编号 = 01

SENS RES = 00 02; SEL RES = 18,

UID 长度 = 4; UID = F6 8E 2A 99

操作完成 = 90 00

注:可通过识别 *SEL\_RES* 来鉴定标签类型。 几种常见标签类型的 SEL\_RES

00 = MIFARE Ultralight

 $08$  = MIFARE 1K

09 = MIFARE Mini

 $18$  = MIFARE  $4K$ 

Page 44 of 57

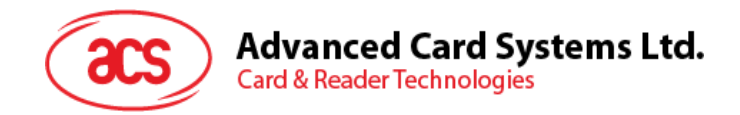

20 = MIFARE DESFire

>> 02 80 05 00 00 00 00 01 01 00 00

D5 45 [00] 90 00 [校验和] 03

Page 45 of 57

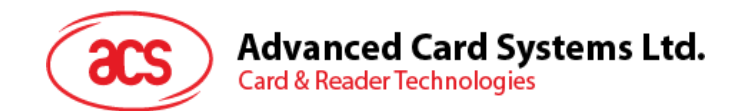

#### <span id="page-45-0"></span>**6.18.1.** 处理 **MIFARE 1K/4K** 标签的值块

值块有电子钱包的功能,例如增值,减值,恢复,传输等。值块的固定数据结构使值块可进行差错检 验,差错校正和备份管理。

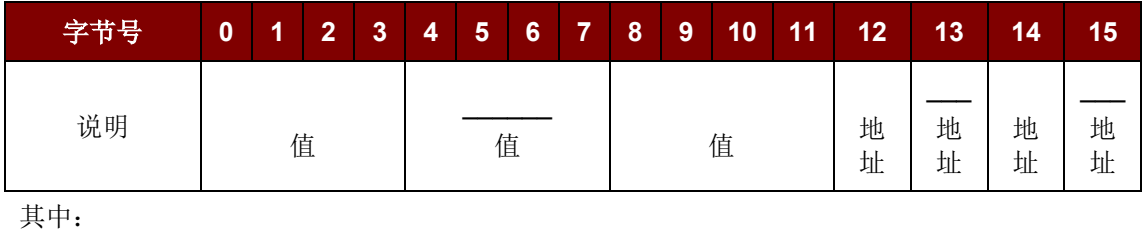

值 表示一个有符号的 4 字节值。其中值的最低有效字节存储在最低地址字节内。 取反的字节以标准 2 的补码格式保存。

地址 表示一个 1 字节地址,可用于保存一个块的存储地址。(可选)

#### 例如:

值 100 (十进制) = 64 (十六进制), 假设 Block = 05h 格式化的值块 = 64 00 00 00 9B FF FF FF 64 00 00 00 05 FA 05 FA 步骤 1. 用值 **100**(十进制)更新值块 **05** 的内容。 << 02 6F 1A 00 00 00 00 01 00 00 00 FF 00 00 00 15 D4 40 01 **A0 05** 64 00 00 00 9B FF FF FF 64 00 00 00 05 FA 05 FA [校验和] 03 >> 02 00 00 03 >> 02 80 05 00 00 00 00 01 00 00 00 D5 41 [00] 90 00 [校验和] 03 步骤 2. // 使值块 **05** 的值增加 **1**(十进制)。 << 02 6F 0E 00 00 00 00 01 00 00 00 FF 00 00 00 09 D4 40 01 **C1 05** 01 00 00 00 [校验和] 03 >> 02 00 00 03 >> 02 80 05 00 00 00 00 01 00 00 00 D5 41 [00] 90 00 [校验和] 03

注:*//* 使值块 *05* 的值减少 *1*(十进制)。 << 02 6F 0E 00 00 00 00 01 00 00 00 FF 00 00 00 09 D4 40 01 **C0 05** 01 00 00 00 [校验和] 03

步骤 3. 传输值块 **05** 先前计算的值(十进制).

- << 02 6F 0A 00 00 00 00 01 00 00 00
- FF 00 00 00 05 D4 40 01 **B0 05** [校验和] 03
- >> 02 00 00 03
- >> 02 80 05 00 00 00 00 01 00 00 00 D5 41 [00] 90 00 [校验和] 03

注:恢复值块 *05* 的值(取消先前的增值或减值操作)。 << 02 6F 0A 00 00 00 00 01 00 00 00 FF 00 00 00 05 D4 40 01 **C2 05** [校验和] 03

Page 46 of 57

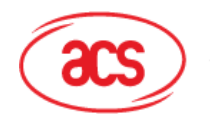

**Advanced Card Systems Ltd. Card & Reader Technologies** 

步骤 4. 读取值块 05 的内容。 << 02 6F 0A 00 00 00 00 01 00 00 00 FF 00 00 00 05 D4 40 01 **30 05** [校验和] 03 >> 02 00 00 03 >> 02 80 15 00 00 00 00 01 00 00 00 D5 41 [00] 65 00 00 00 9A FF FF FF 65 00 00 00 05 FA 05 FA 90 00 [校验和] 03 其中, 值 = 101 (十进制) 步骤 5. 复制值块 **05** 的值到值块 **06**(十进制)。 << 02 6F 0A 00 00 00 00 01 00 00 00 FF 00 00 00 05 D4 40 01 **C2 05** [校验和] 03 >> 02 00 00 03

>> 02 80 05 00 00 00 00 01 00 00 00

- D5 41 [00] 90 00 [校验和] 03
- << 02 6F 0A 00 00 00 00 01 00 00 00

FF 00 00 00 05 D4 40 01 **B0 06** [校验和] 03

- >> 02 00 00 03
- >> 02 80 05 00 00 00 00 01 00 00 00

D5 41 [00] 90 00 [校验和] 03

步骤 6. 读取值块 **06** 的内容。

- << 02 6F 0A 00 00 00 00 01 00 00 00
	- FF 00 00 00 05 D4 40 01 **30 06** [校验和] 03
- >> 02 00 00 03
- >> 02 80 15 00 00 00 00 01 00 00 00

D5 41 [00] 65 00 00 00 9A FF FF FF 65 00 00 00 05 FA 05 FA 90 00 [校验和] 03 其中, 值 = 101 (十进制) 地址"05 FA 05 FA"表明该值是从值块 05 复制的。

注:更多详情请参阅 *MIFARE* 标准。

#### <span id="page-46-0"></span>**6.18.2.** 访问 **MIFARE Ultralight** 标签

典型的操作顺序为:

- 1. 扫描工作场内的标签(轮询)。
- 2. 读/写标签的存储内容。
- 3. 终止标签(可选)。

步骤 1. MIFARE Ultralight 标签的轮询,106 kbps。

- HOST -> 02 6F 09 00 00 00 00 01 00 00 00
- HOST -> FF 00 00 00 04 D4 4A 01 00 [校验和] 03
- RDR -> 02 00 00 03 (等待标签)
- RDR -> 02 80 11 00 00 00 00 01 01 00 00
- RDR -> D5 4B 01 01 00 44 00 07 04 6E 0C A1 BF 02 84 90 00 [校验和] 03

其中,查找到的标签数量 = [01]; 目标编号 = 01

Page 47 of 57

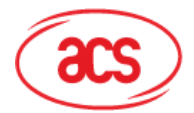

#### **Advanced Card Systems Ltd.**

**Card & Reader Technologies** 

SENS\_RES = 00 44; SEL\_RES = 00, UID 长度 = 7; UID = 04 6E 0C A1 BF 02 84 操作完成 = 90 00

步骤 2. 读取页 04 的内容。

HOST -> 02 6F 0A 00 00 00 00 01 00 00 00 HOST -> FF 00 00 00 05 D4 40 01 **30 04** [校验和] 03 RDR -> 02 00 00 03 (等待标签) RDR -> 02 80 15 00 00 00 00 01 01 00 00 RDR -> D5 41 [00] 01 02 03 04 05 06 07 08 09 10 11 12 13 14 15 16 90 00 [校验和] 03

其中, 值块数据 = 01 02 03 04 05 06 07 08 09 10 11 12 13 14 15 16

注:检索 *4* 个连续页。*//*检索页 *4*、*5*、*6* 和 *7*。每个数据页包括 *4* 个字节。

步骤 3. 用数据"AA BB CC DD"更新页 **04** 的内容。

HOST -> 02 6F 0E 00 00 00 00 01 00 00 00

HOST -> FF 00 00 00 09 D4 40 01 **A2 04** AA BB CC DD [校验和] 03

RDR -> 02 00 00 03 (等待标签)

RDR -> 02 80 05 00 00 00 00 01 01 00 00

RDR -> D5 41 [00] 90 00 [校验和] 03

OR

步骤 3. 用数据"AA BB CC DD"写(MIFARE 兼容的写功能)页 **04** 的内容。

HOST -> 02 6F 1A 00 00 00 00 01 00 00 00

HOST -> FF 00 00 00 15 D4 40 01 **A0 04** AA BB CC DD 00 00 00 00 00 00 00 00 00 00 00 00 [校 验和] 03

RDR -> 02 00 00 03 (等待标签)

RDR -> 02 80 05 00 00 00 00 01 01 00 00

RDR -> D5 41 [00] 90 00 [校验和] 03

注:此命令用于适应已建立的 *MIFARE 1K/4K* 卡的基础结构。数据须组装成一个 *16* 字节的帧。前 *4* 个 字节是数据,其余字节(*12* 个 *0*)是填充。虽然发送给读写器的是 *16* 个字节,但是只更新页 *4*(*4* 个 字节)。

步骤 4. 再次读取页 04 的内容。

HOST -> 02 6F 0A 00 00 00 00 01 00 00 00

HOST -> FF 00 00 00 05 D4 40 01 **30 04** [校验和] 03

RDR -> 02 00 00 03 (等待标签)

RDR -> 02 80 15 00 00 00 00 01 01 00 00

RDR -> D5 41 [00] AA BB CC DD 05 06 07 08 09 10 11 12 13 14 15 16 90 00 [校验和] 03

其中, 值块数据 = AA BB CC DD 05 06 07 08 09 10 11 12 13 14 15 16

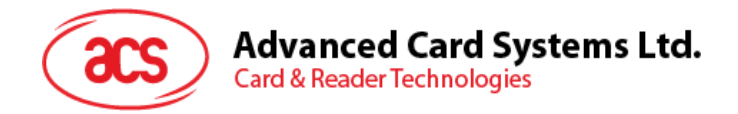

注:只更新页 *4*。页 *5*,*6*,*7* 保持不变。

步骤 5. 终止标签(可选)。 HOST -> 02 6F 08 00 00 00 00 01 00 00 00 HOST -> FF 00 00 00 03 D4 44 01 [校验和] 03 RDR -> 02 00 00 03 (等待标签) RDR -> 02 80 05 00 00 00 00 01 01 00 00 RDR -> D5 45 [00] 90 00 [校验和] 03

注:更多详情请参阅 *MIFARE Ultralight* 标准。

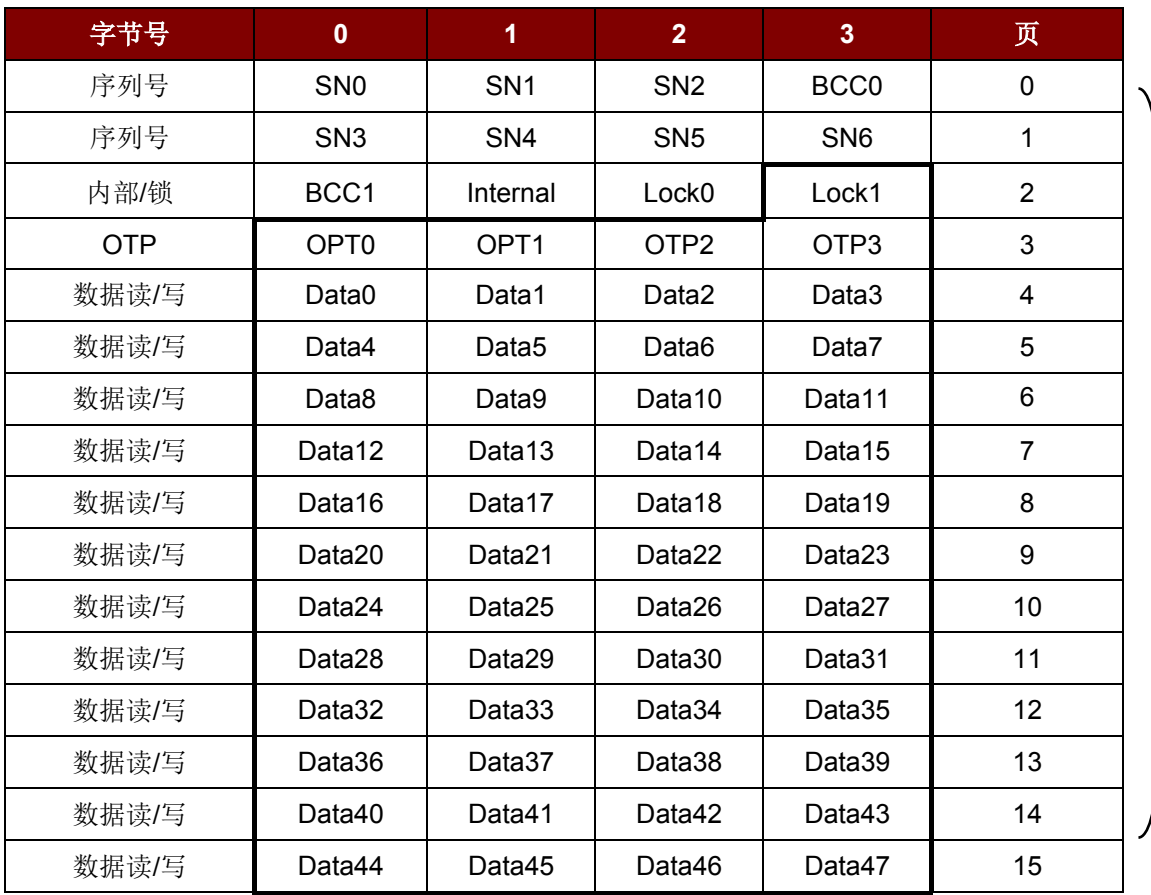

512 位 或 64 字节

表8: MIFARE Ultralight 卡的内存结构

#### <span id="page-48-1"></span><span id="page-48-0"></span>**6.18.3.** 访问 **MIFARE Ultralight C** 标签

典型的操作顺序为:

- 1. 扫描工作场内的标签(轮询)。
- 2. 认证。
- 3. 读/写标签的存储内容。
- 4. 终止标签(可选)。

Page 49 of 57

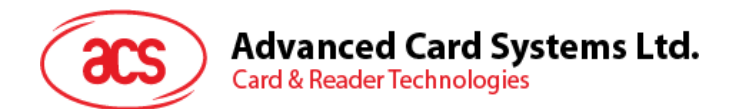

- 步骤 1. 轮询 MIFARE Ultralight C 标签,106 kbps
- HOST -> 02 6F 09 00 00 00 00 01 00 00 00
- HOST -> FF 00 00 00 04 D4 4A 01 00 [校验和] 03
- RDR -> 02 00 00 03 (等待标签)
- RDR -> 02 80 11 00 00 00 00 01 01 00 00
- RDR -> D5 4B 01 01 00 44 00 07 04 6E 0C A1 BF 02 84 90 00 [校验和] 03

其中,查找到的标签数量 = [01]; 目标编号 = 01 SENS RES = 00 44; SEL\_RES = 00, UID 长度 = 7; UID = 04 6E 0C A1 BF 02 84 操作完成 = 90 00

- 步骤 2. 3DES 认证。
- HOST -> 02 6F 09 00 00 00 00 01 00 00 00
- HOST -> FF 00 00 00 04 D4 42 1A 00 10 03
- RDR -> 02 00 00 03 (等待标签)
- RDR -> 02 80 0E 00 00 00 00 01 01 00 00
- RDR -> D5 43 [00] 04 77 64 89 99 74 24 67 90 00 [校验和] 03
- 其中, 卡片的 3DES 随机数 = [04 77 64 89 99 74 24 67];

操作完成 = 90 00

- HOST -> 02 6F 18 00 00 00 00 01 00 00 00
- HOST -> FF 00 00 00 13 D4 42 AF 88 68 45 07 65 86 99 67 00 53 77 56 98 65 49 67 [校验和] 03
- 其中,卡片接收的 3DES 应答 = [88 68 45 07 65 86 99 67 00 53 77 56 98 65 49 67];
- RDR -> 02 00 00 03 (等待标签)
- RDR -> 02 80 0E 00 00 00 00 01 01 00 00
- RDR -> D5 43 [00] 00 06 78 53 80 68 89 61 24 90 00 [校验和] 03
- 其中,卡片发送的 3DES 应答 = [06 78 53 80 68 89 61 24];

操作完成 = 90 00

注:须检查卡片发送的 *3DES* 应答以保证卡片合法。

步骤 3. 读取页 04 的内容。

- HOST -> 02 6F 09 00 00 00 00 01 00 00 00
- HOST -> FF 00 00 00 05 D4 40 01 **30 04** [校验和] 03
- RDR -> 02 00 00 03 (等待标签)
- RDR -> 02 80 15 00 00 00 00 01 01 00 00

Page 50 of 57

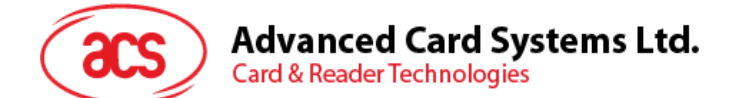

RDR -> D5 41 [00] 01 02 03 04 05 06 07 08 09 10 11 12 13 14 15 16 90 00 [校验和] 03 其中, 值块数据 = 01 02 03 04 05 06 07 08 09 10 11 12 13 14 15 16

注:*4* 个连续页将被检索。*//*检索页 *4*、*5*、*6* 和 *7*。每个数据页包括 *4* 个字节。

- 步骤 4. 用数据"AA BB CC DD"更新页 **04** 的内容。
- HOST -> 02 6F 0E 00 00 00 00 01 00 00 00
- HOST -> FF 00 00 00 09 D4 40 01 **A2 04** AA BB CC DD [校验和] 03
- RDR -> 02 00 00 03 (等待标签)
- RDR -> 02 80 05 00 00 00 00 01 01 00 00
- RDR -> D5 41 [00] 90 00 [校验和] 03

OR

步骤 4. 用数据"AA BB CC DD"写(MIFARE 兼容的写功能)页 **04** 的内容。

HOST -> 02 6F 1A 00 00 00 00 01 00 00 00

HOST -> FF 00 00 00 15 D4 40 01 **A0 04** AA BB CC DD 00 00 00 00 00 00 00 00 00 00 00 00 [校 验和] 03

- RDR -> 02 00 00 03 (等待标签)
- RDR -> 02 80 05 00 00 00 00 01 01 00 00
- RDR -> D5 41 [00] 90 00 [校验和] 03

注:此命令用于适应已建立的 *MIFARE 1K/4K* 卡的基础结构。数据须组装成一个 *16* 字节的帧。前 *4* 个 字节是数据,其余字节(*12* 个 *0*)是填充。虽然发送给读写器的是 *16* 个字节,但是只更新页 *4*(*4* 个 字节)。

步骤 5. 再次读取页 **04** 的内容。

- HOST -> 02 6F 0A 00 00 00 00 01 00 00 00
- HOST -> FF 00 00 00 05 D4 40 01 **30 04** [校验和] 03
- RDR -> 02 00 00 03 (等待标签)
- RDR -> 02 80 15 00 00 00 00 01 01 00 00
- RDR -> D5 41 [00] AA BB CC DD 05 06 07 08 09 10 11 12 13 14 15 16 90 00 [校验和] 03
- 其中, 值块数据 = AA BB CC DD 05 06 07 08 09 10 11 12 13 14 15 16

注:只更新页 *4*。页 *5*,*6*,*7* 保持不变。

步骤 6. 终止标签(可选)。 HOST -> 02 6F 08 00 00 00 00 01 00 00 00

Page 51 of 57

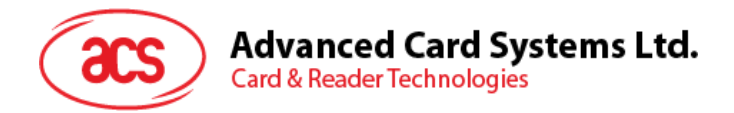

- HOST -> FF 00 00 00 03 D4 44 01 [校验和] 03
- RDR -> 02 00 00 03 (等待标签)
- RDR -> 02 80 05 00 00 00 00 01 01 00 00
- RDR -> D5 45 [00] 90 00 [校验和] 03

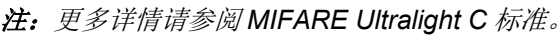

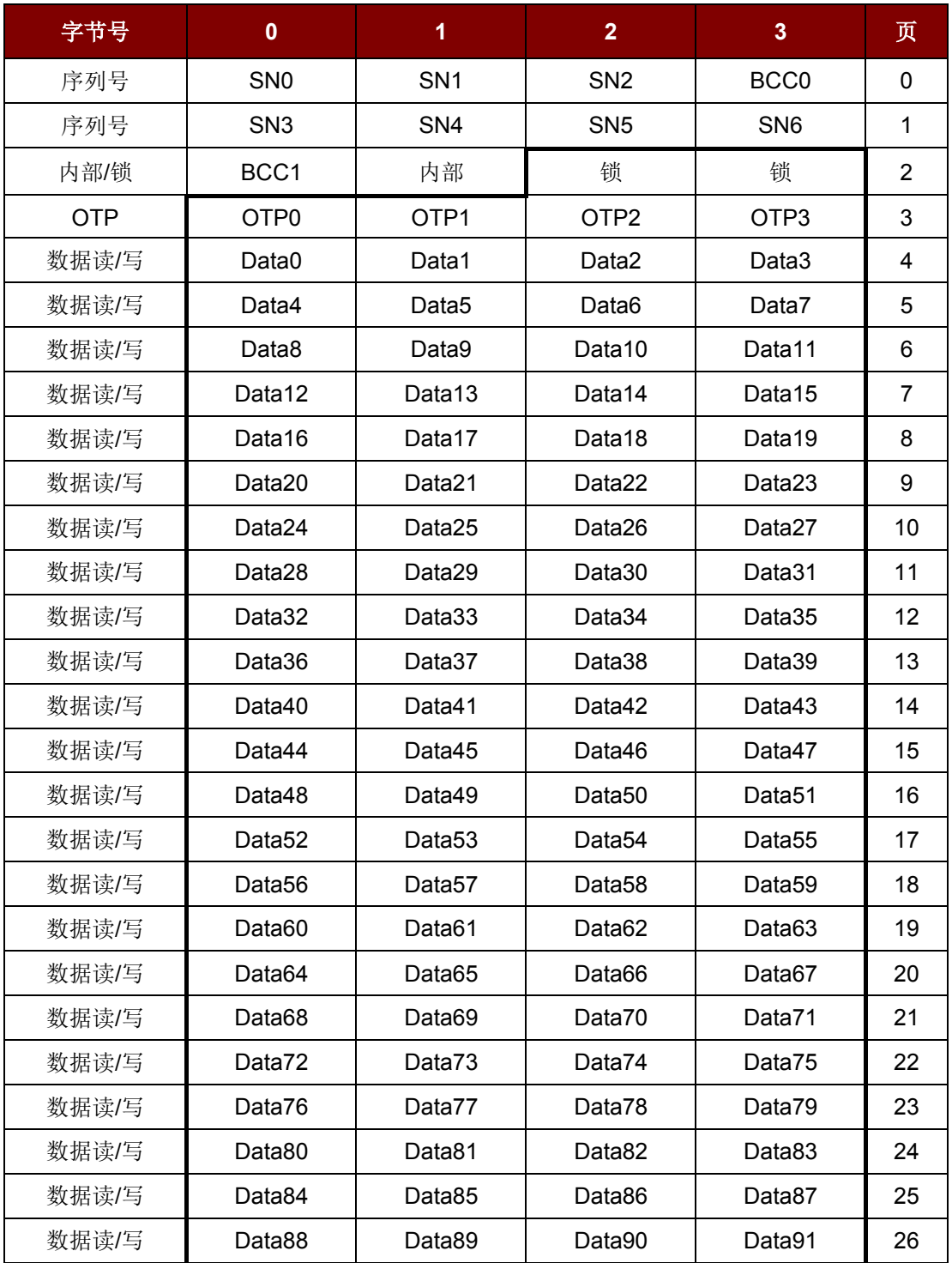

Page 52 of 57

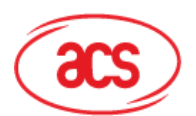

## **Advanced Card Systems Ltd.**

**Card & Reader Technologies** 

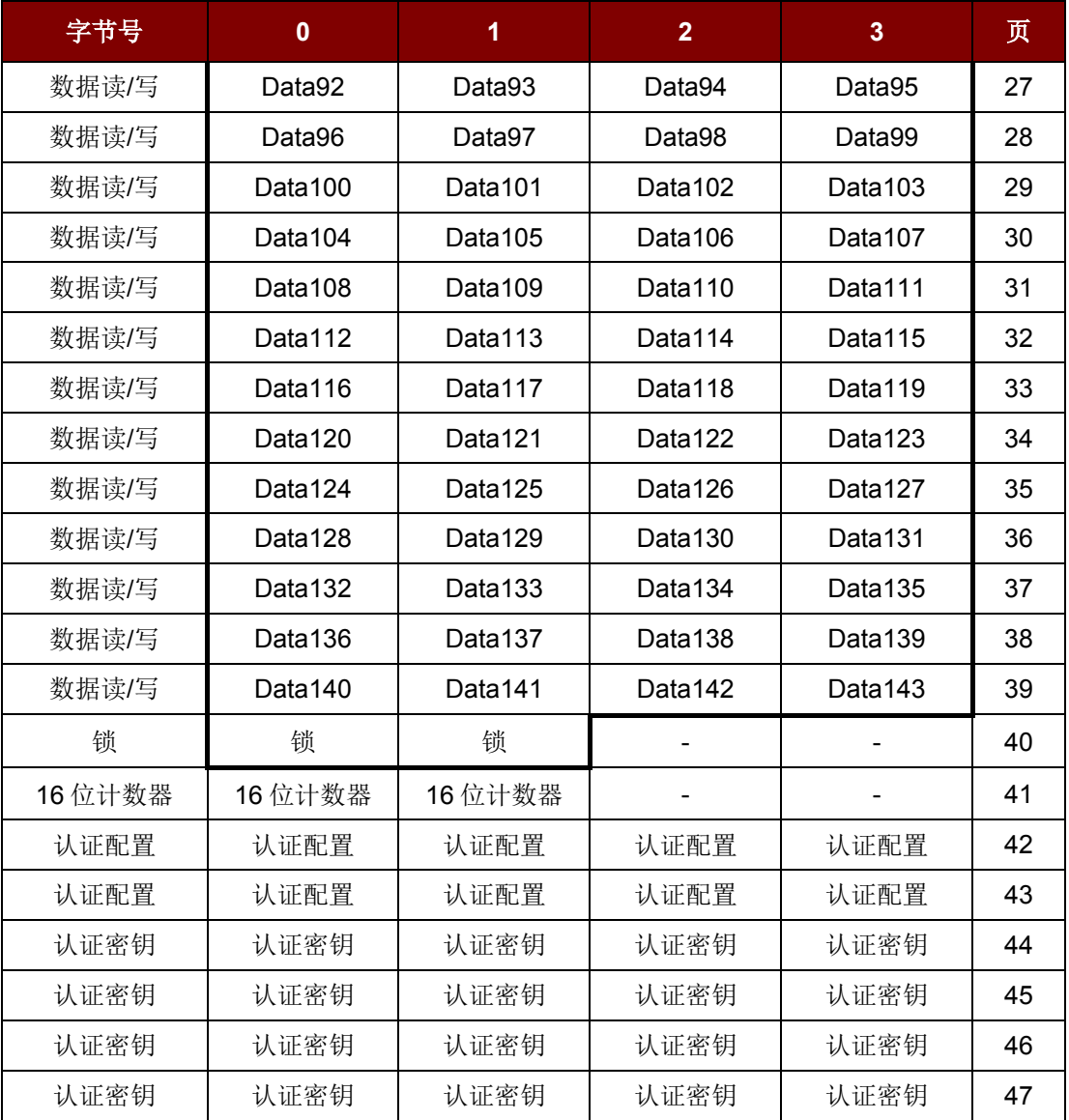

表9: MIFARE Ultralight C 卡的内存结构

<span id="page-52-1"></span>页总大小:198 字节的 792 位

#### <span id="page-52-0"></span>**6.19. FeliCa** 应用的基本流程

- 步骤 0. 启动应用程序。首先要激活"SAM接口"。返回 SAM 的 ATR(如果插入了 SAM)或者一个私有 ATR"3B 00"(加入没有插入 SAM)。换句话说, 从应用的角度看, SAM 总是存在。
- 步骤 1. 修改 PN531 的操作参数。设置重试次数为 1。
- 步骤 2. 发送 "Direct Transmit"和"Get Response"APDUs, 以轮询 FeliCa 标签(标签轮询)。
- 步骤 3. 如果没有发现标签, 返回步骤 2, 直到发现一个 FeliCa 标签。
- 步骤 4. 发送一个 APDU (读或写标签)访问 FeliCa 标签。
- 步骤 5. 如果不对 FeliCa 标签执行任何操作, 则返回步骤 2 轮询其他 FeliCa 标签。
- ..

步骤 N. 取消激活"SAM 接口"。关闭应用程序。

Page 53 of 57

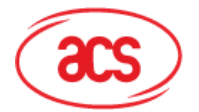

#### **Advanced Card Systems Ltd. Card & Reader Technologies**

#### 注:

- *1.* 标签命令*"InListPassiveTarget"* 的默认重试次数是无限次。发送 *APDU"FF 00 00 00 06 D4 32 05 00 00 00"*以修改重试次数为 *1*。
- *2.* 如果不用访问非接触标签,建议关闭天线。 用以开启天线电源的 *APDU = APDU "FF 00 00 00 04 D4 32 01 03"* 用以关闭天线电源的 *APDU = APDU "FF 00 00 00 04 D4 32 01 02"*

#### <span id="page-53-0"></span>**6.20. NFC** 论坛 **Type 1** 标签应用的基本流程

例如:Jewel 和 Topaz 标签

典型的操作顺序为:

- 1. 扫描工作场内的标签(轮询)。
- 2. 读取/更新标签的存储内容
- 3. 取消选择标签。
- 步骤 1. Jewel 或 Topaz 标签的轮询,106 kbps
- HOST -> 02 6F 09 00 00 00 00 00 01 00 00 00 (HOST to RDR XfrBlock 结构)
- HOST -> FF 00 00 00 04 D4 4A 01 04 [校验和] 03
- RDR -> 02 00 00 03 (等待标签)
- RDR -> 02 80 0C 00 00 00 00 01 01 00 00
- RDR -> D5 4B 01 01 0C 00 B5 3E 21 00 90 00 [校验和] 03

其中,查找到的标签数量 = [01]; 目标编号 = 01 ATQA\_RES = 0C 00; UID = B5 3E 21 00 操作完成 = 90 00

步骤 2. 读存储地址 08 (Block 1: Byte-0).

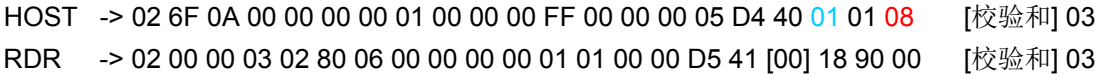

其中,响应数据 = 18

注:从存储地址 *00* 开始读取标签的所有存储内容。

HOST -> 02 6F 09 00 00 00 00 01 00 00 00 FF 00 00 00 04 D4 40 01 00 [校验和] 03 RDR -> 02 00 00 03 02 80 7F 00 00 00 00 01 01 00 00 D5 41 00 11 48 RDR -> show all data … 90 00 [校验和] 03

步骤 3. 更新存储地址 08 (Block 1: Byte-0) 更新为数据 FF。 HOST -> 2 6F 0B 00 00 00 00 01 00 00 00 FF 00 00 00 06 D4 40 01 53 08 FF [校验和] 03 RDR -> 02 00 00 03 02 80 05 00 00 00 00 01 01 00 00 D5 41 [00] FF 90 00 [校验和] 03 其中,响应数据 = FF

注:从存储地址 *08* 开始更新标签的一个以上的存储内容*(Block 1*:*Byte-0)*。

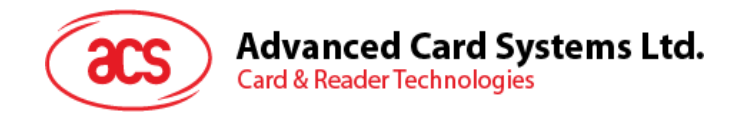

HOST -> 02 6F 0D 00 00 00 00 01 00 00 00 OF F 00 00 00 08 D4 40 01 58 08 02 AA BB [校验和] 03 RDR -> 02 00 00 03 02 80 06 00 00 00 00 01 01 00 00 D5 41 [00] 90 00 [校验和] 03

其中, 命令 = 58; 起始存储地址 = 08; 写内容的数量 = 02; 存储内容 = AA, BB;

步骤 4. 取消选择标签。

HOST -> 02 6F 08 00 00 00 00 01 00 00 00 FF 00 00 00 03 D4 44 01 [校验和] 03

RDR -> 02 00 00 03 02 80 05 00 00 00 00 01 01 00 00 D5 45 [00] 90 00 [校验和] 03

Page 55 of 57

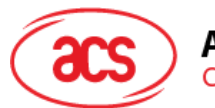

## 附录**A. ACR122** 错误代码

<span id="page-55-0"></span>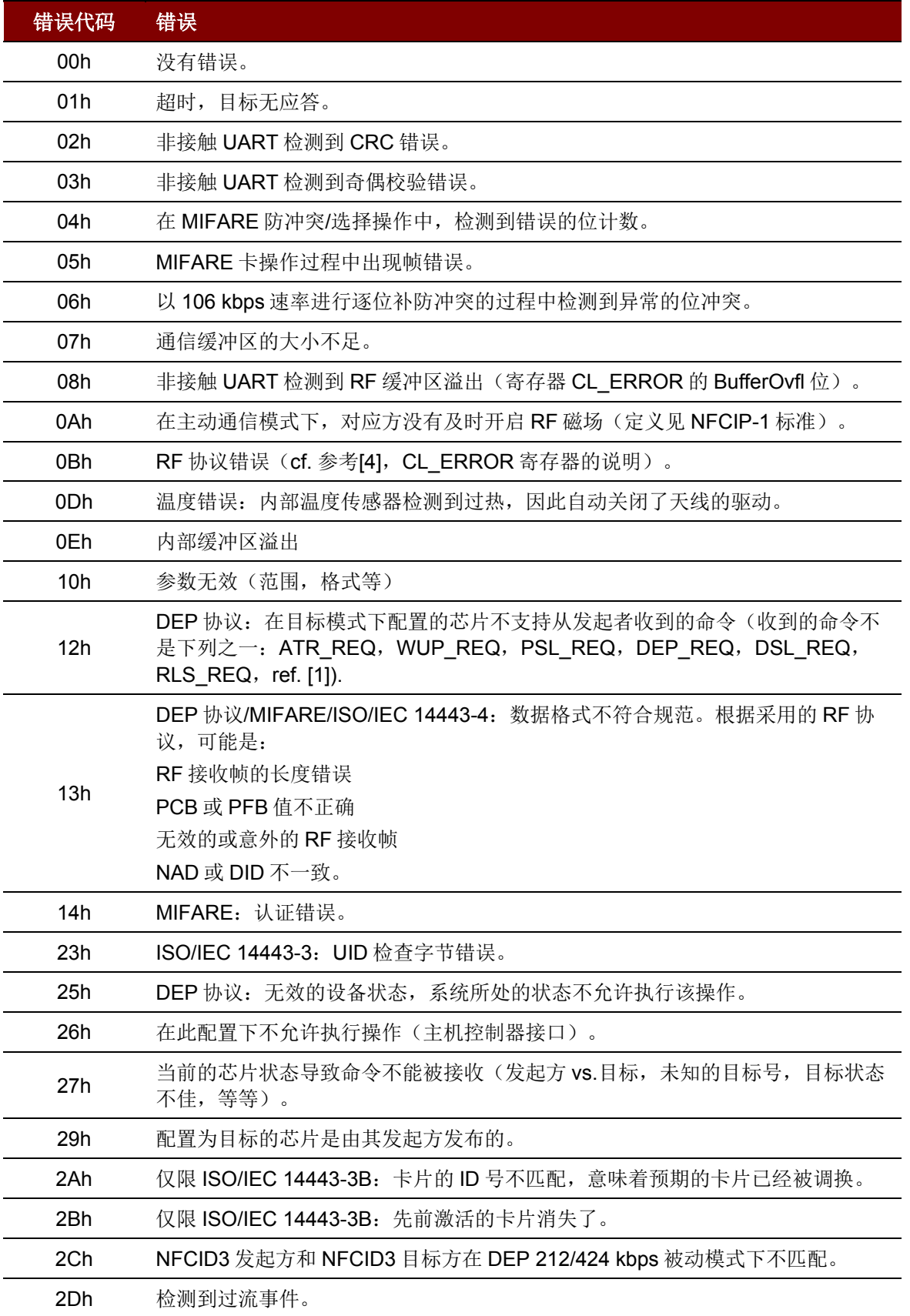

Page 56 of 57

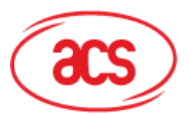

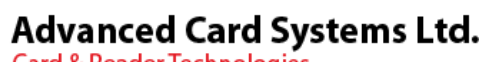

**Card & Reader Technologies** 

<span id="page-56-0"></span>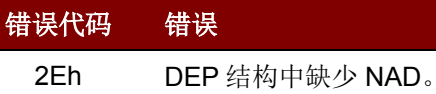

表**10** : ACR122 错误代码

Page 57 of 57